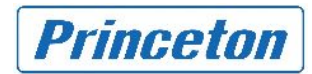

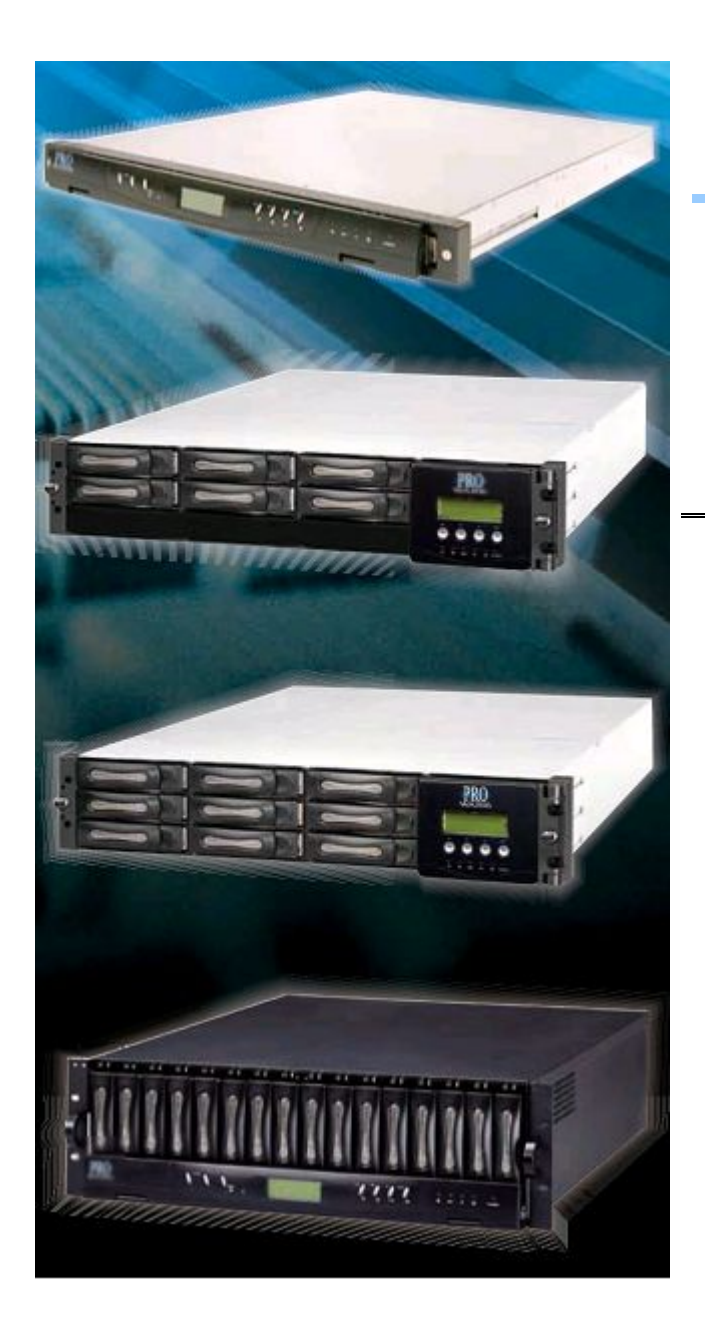

初期導入ガイド **2** 

proNAS Ver. 1.02

> **SN-1403AH SN-2803H-PDC SN-2123H-QX SN-3163H-QX DN-503AH-PDC**

プリンストン テクノロジー 株式会社

2008 11 10

Copyright©2008 Princeton Technology, Ltd. All Rights Reserved.

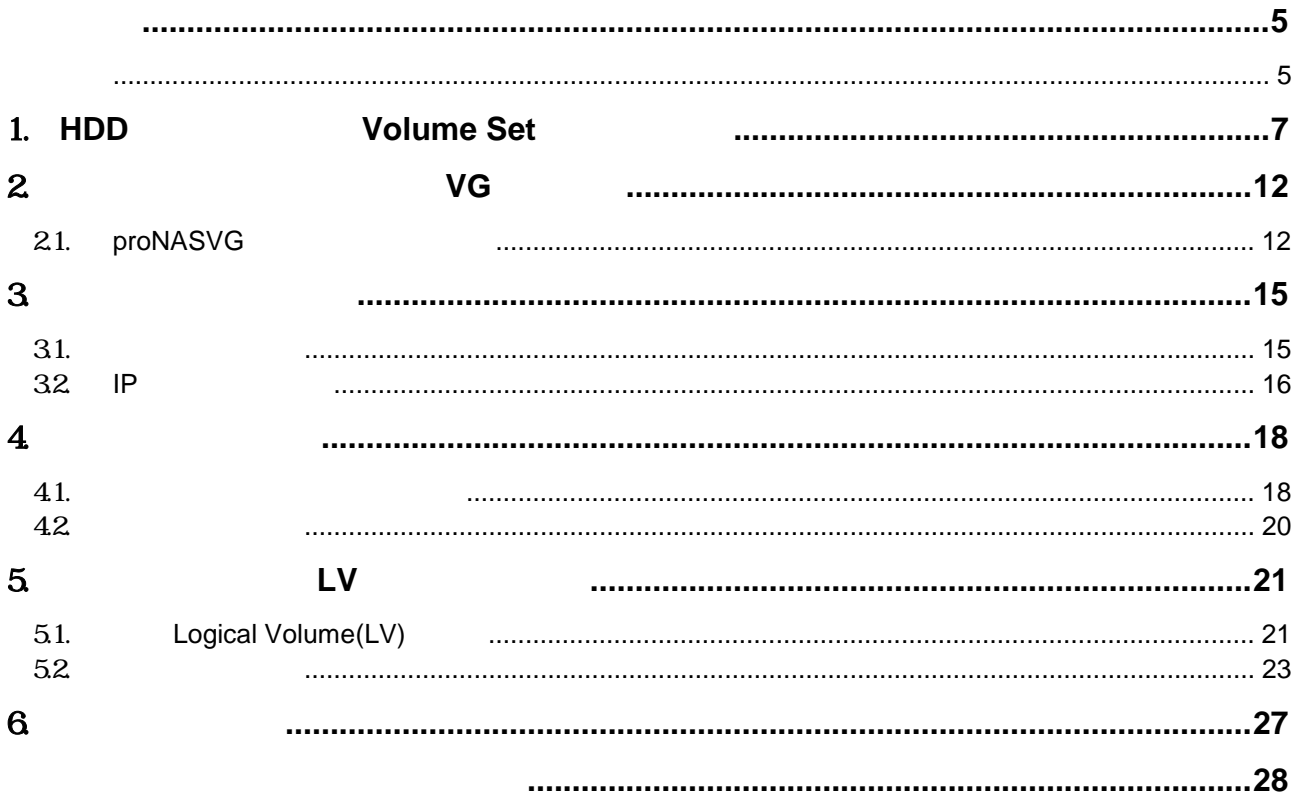

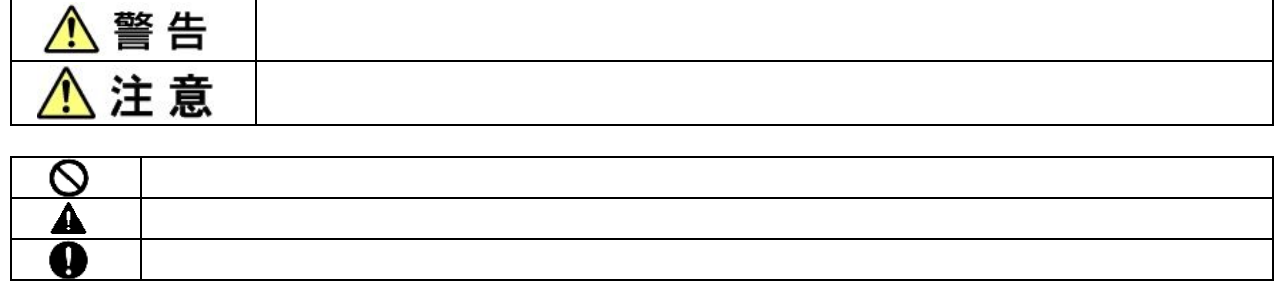

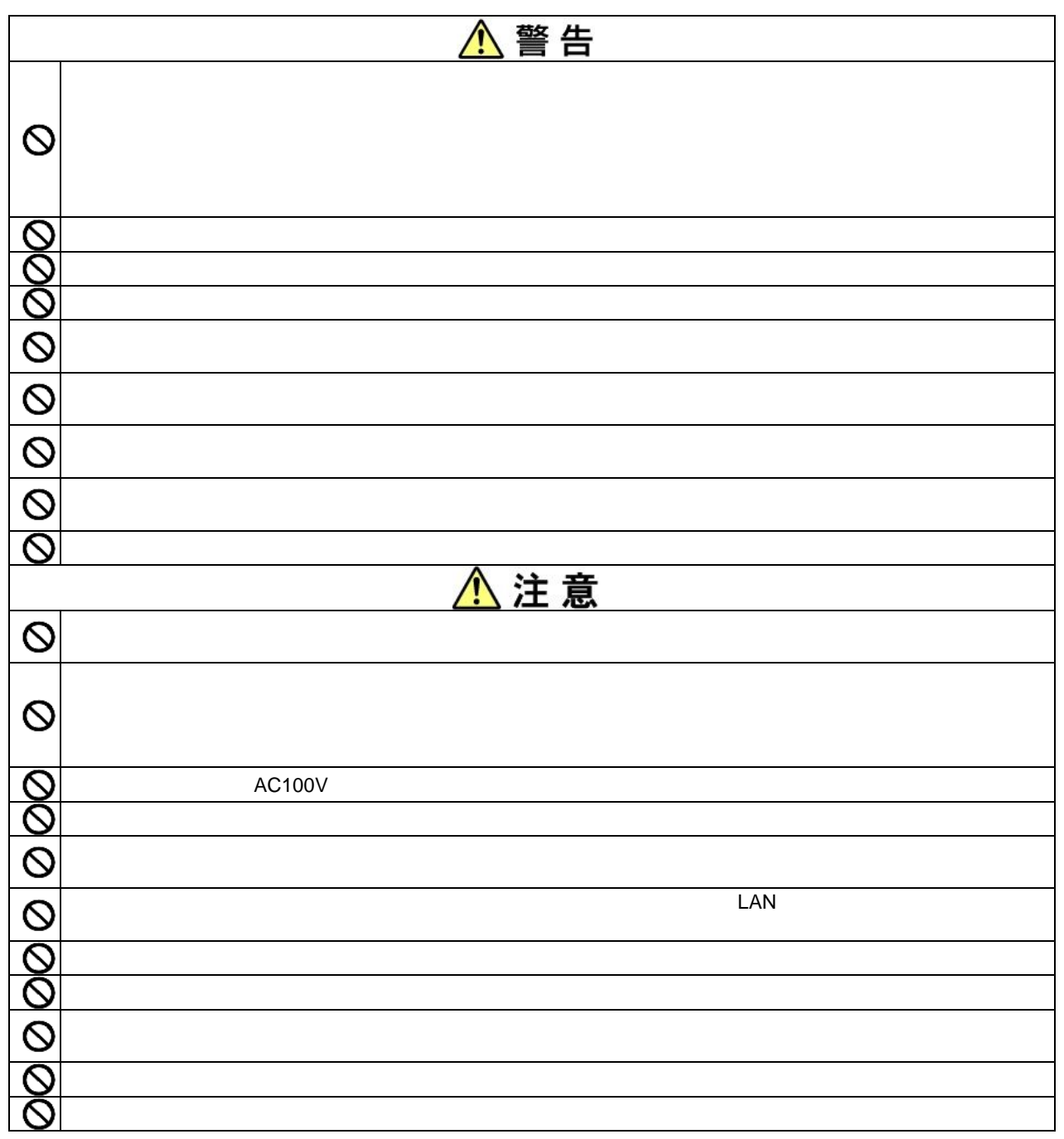

<span id="page-4-0"></span>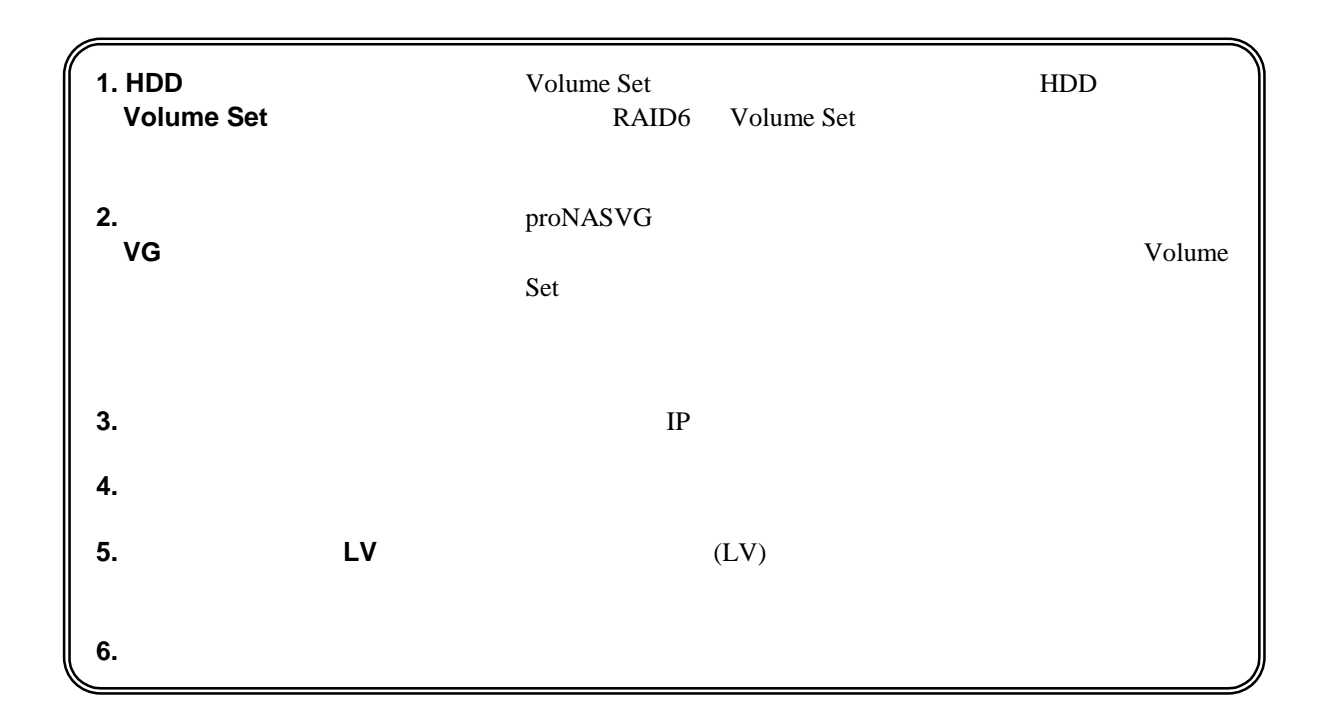

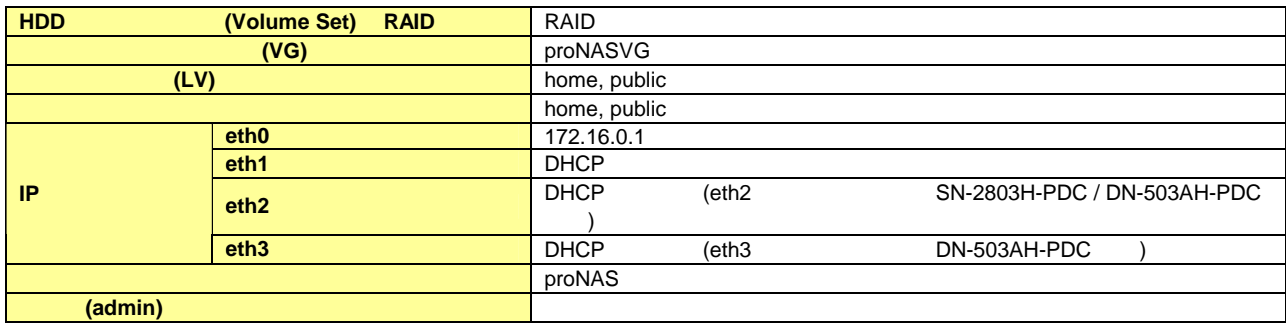

Windows Microsoft Corporation Java Sun Microsystems, Inc

#### $(SN-2803H-PDC/4T)$  RAID6+Hotspare1  $)$

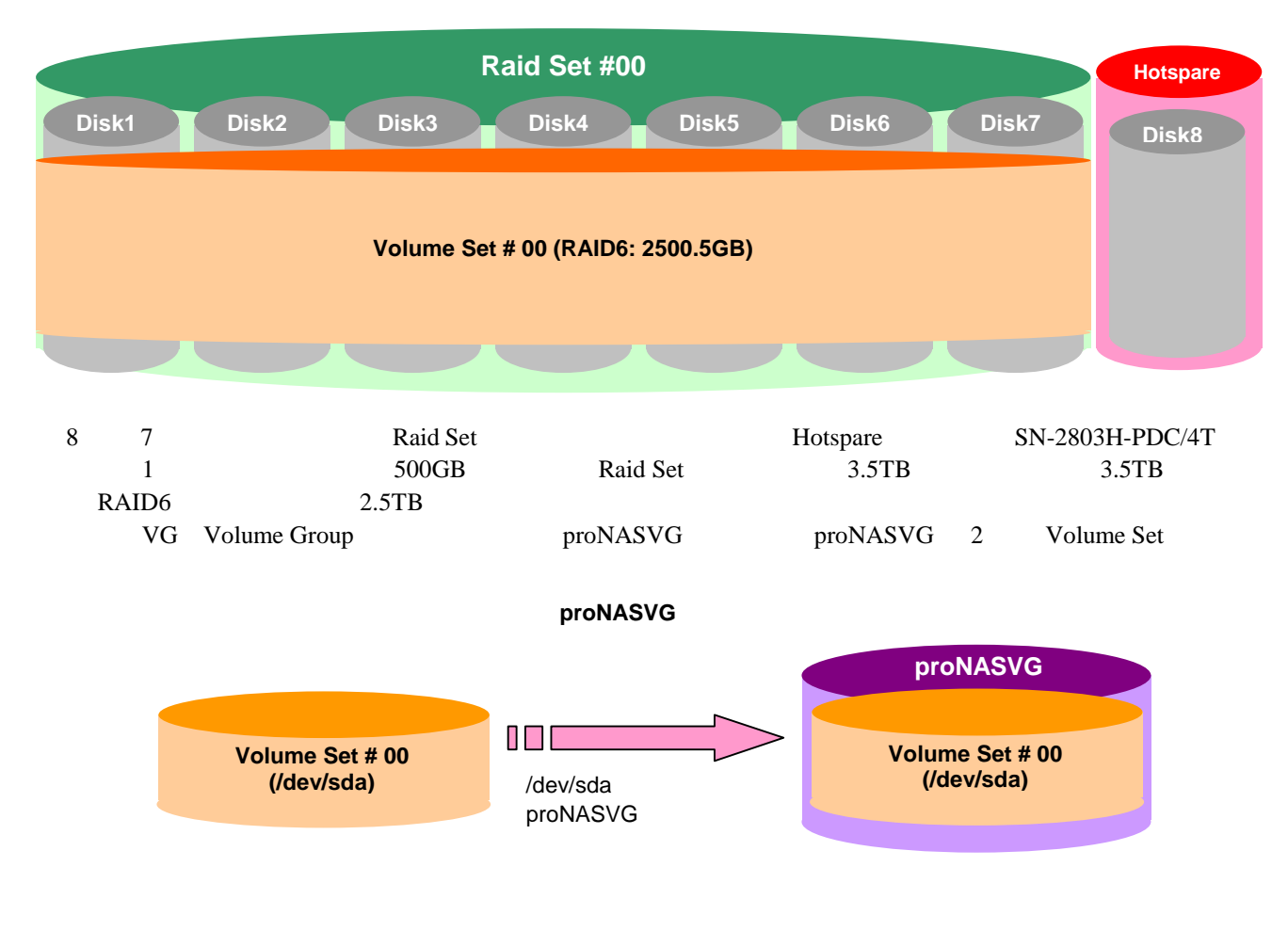

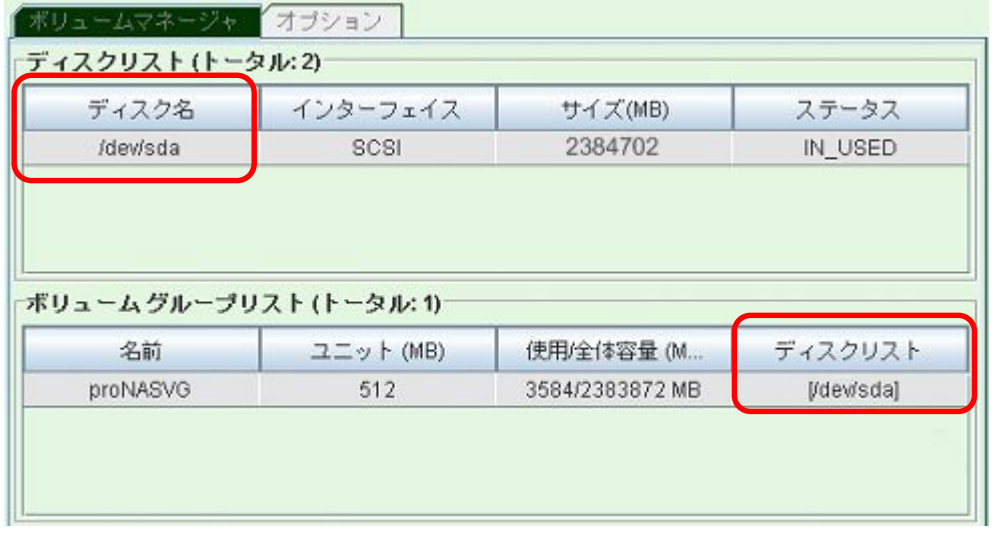

proNAS OS

Volume Set(①)で RAID6 を構成し、その Volume Set proNASVG に割り当て(②)られています。

<span id="page-6-0"></span>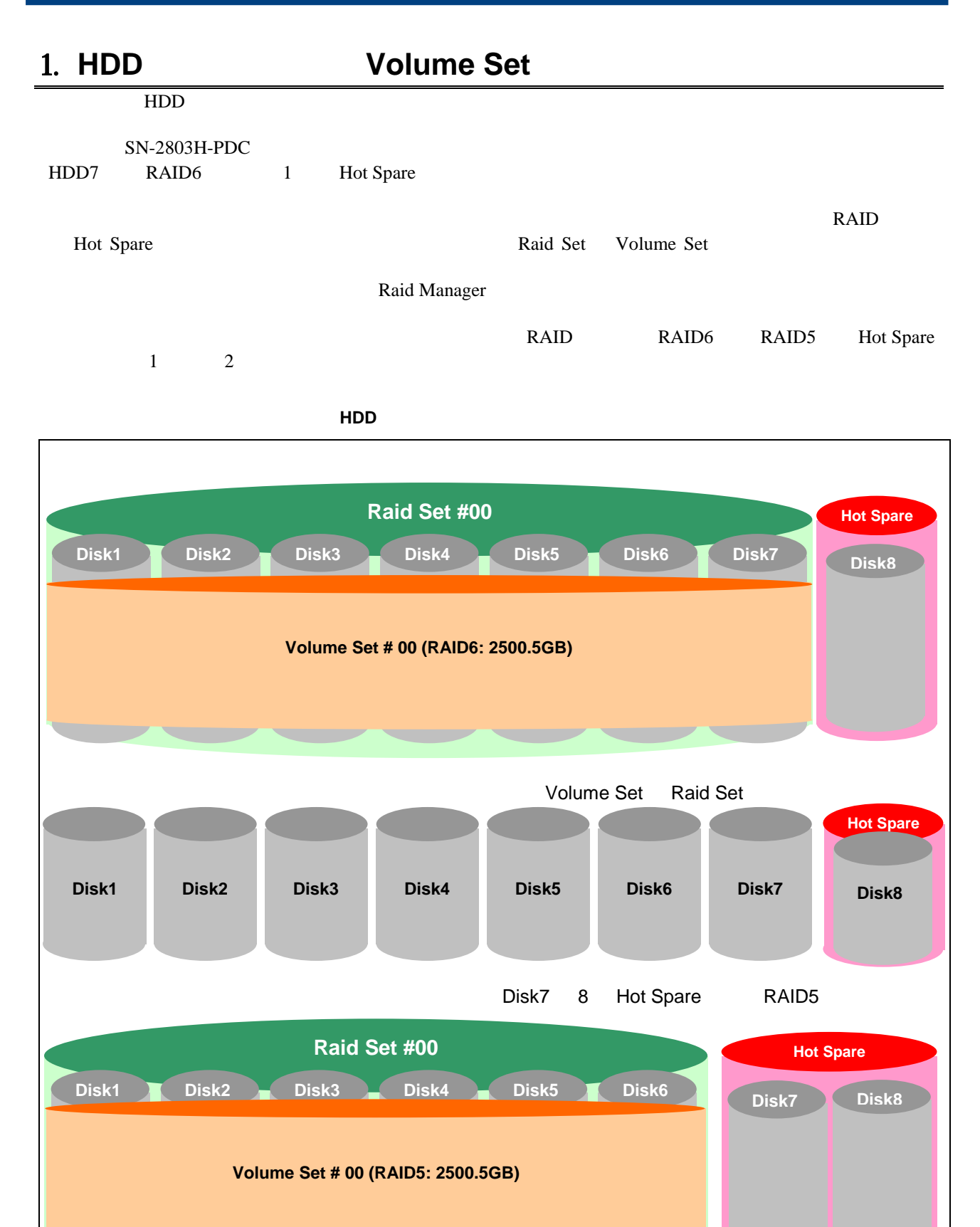

Volume Set Raid Set

#### **Raid Manager**

Raid Manager

#### **Raid Set**

"Delete Raid Set"

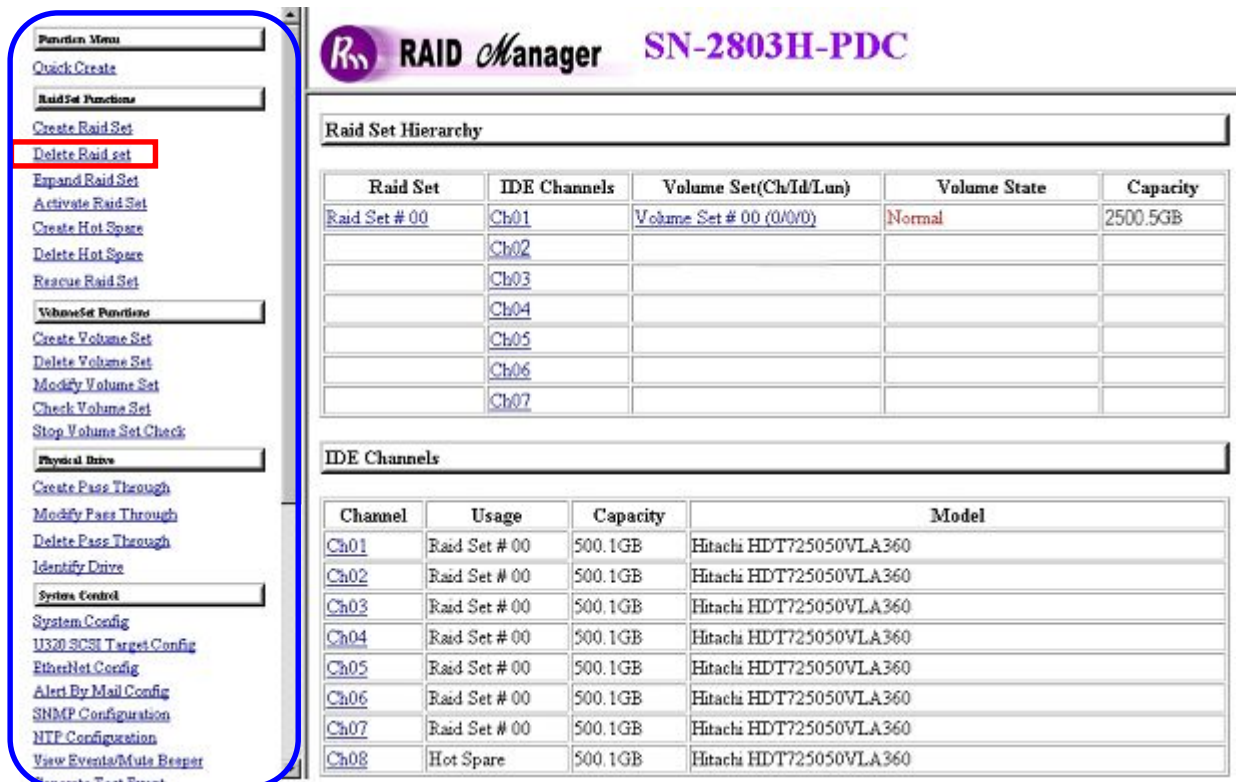

SN-2803H-PDC

 $\alpha$  and  $\beta$  and  $\beta$ 

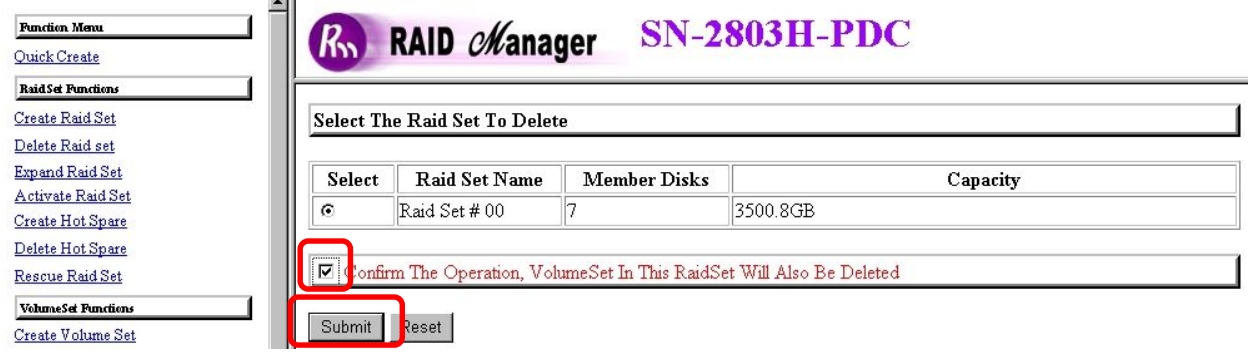

i,

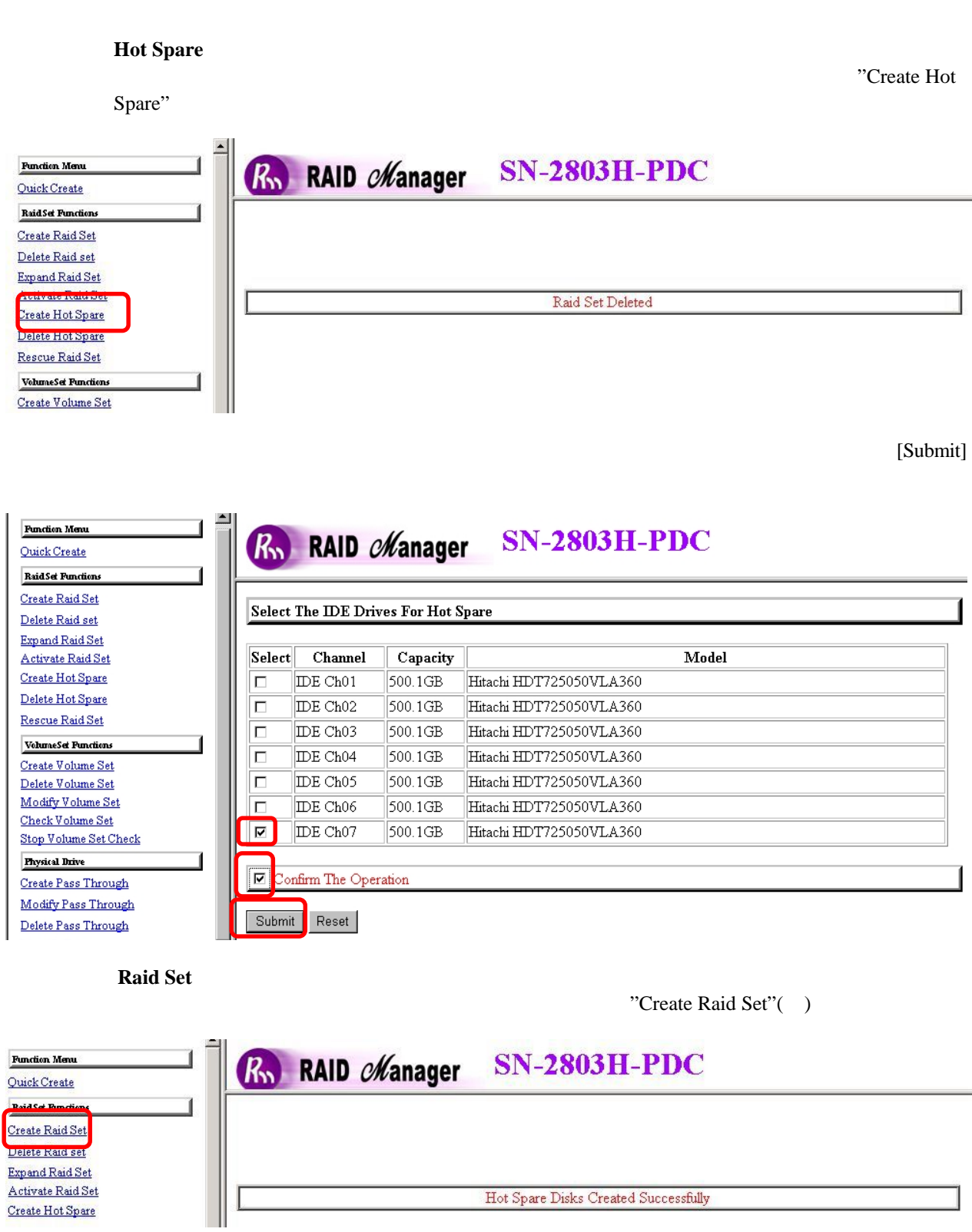

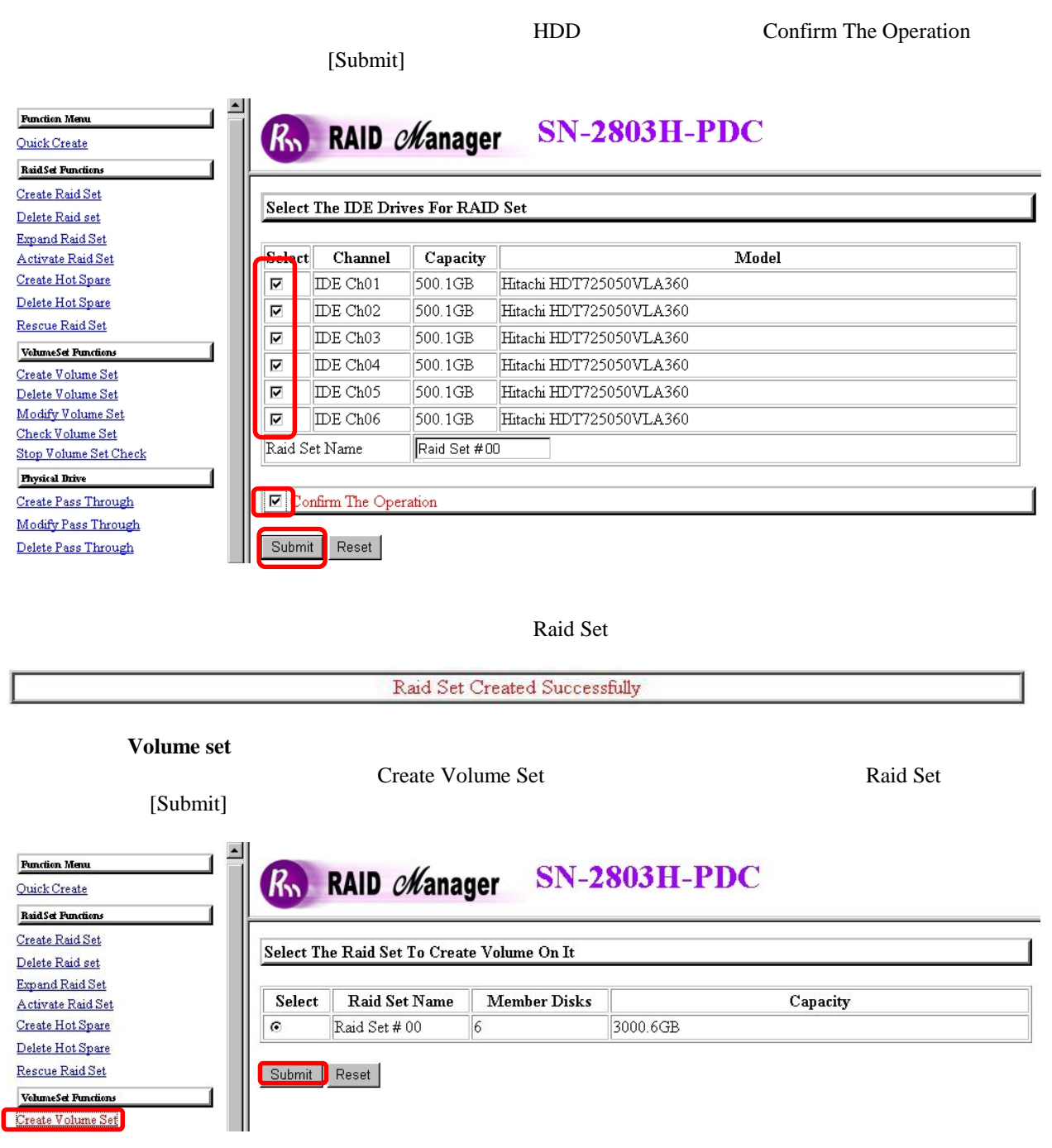

Select Raid Level Raid5 Greater Two TB Volume Support 64bit LBA

 $[Submit]$ Max Capacity Allowed 2199GB Greater Two TB Volume Support

#### Enter Volume Attribute On Raid Set #00

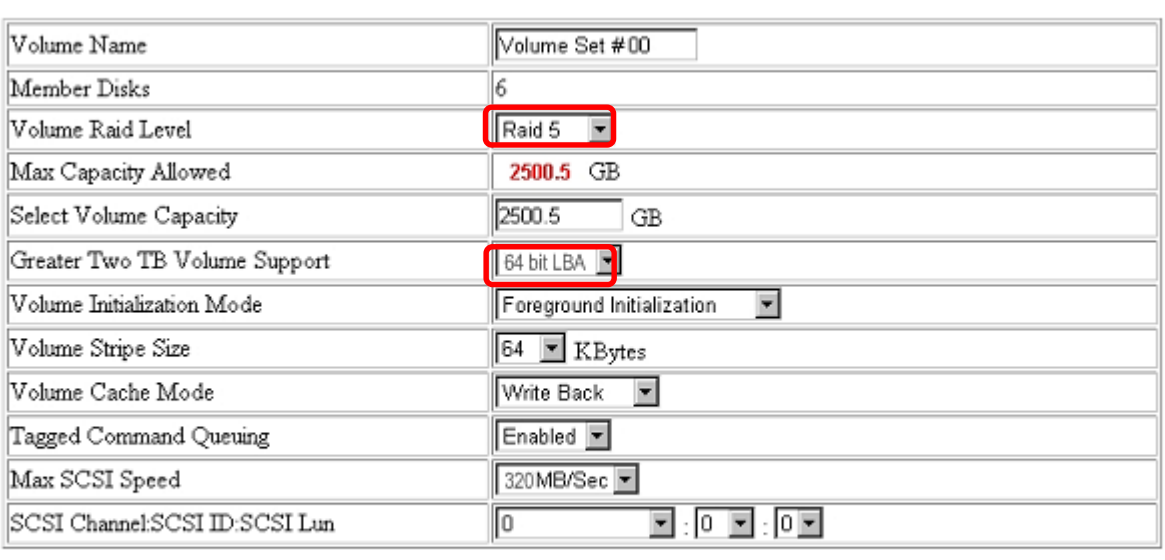

⊽ Confirm The Operation

Submit Reset

Volume Set

Volume Set Created Successfully

10 **Initialize** 

RaidSet Hierarchy Volume Set **Volume State** Volume State Initializing(1.7%) "Initializing xx.x% " "Normal"

 $6.$ 

### **Initialize** (Foreground Initialization) 型番 **RAID6(**構成 **HDD** 数**:**サイズ**) RAID5(**構成 **HDD** 数**:**サイズ**) 2T**  $1 20 (4 1TB)$  --- 1  $20 (4 1.5TB)$ <br>**3N-1403AH**  $\begin{array}{|l|c|c|c|c|c|c|}\n\hline\n4T & 4 & 00 (4 & 2TB) & -1 & 4 & 00 (4 & 3TB)\n\hline\n\end{array}$ **SN-2803H-**  $\begin{array}{|c|c|c|c|c|c|}\n\hline\n\textbf{3} & \textbf{40} & \textbf{(8} & \textbf{3} \textbf{7B}) & \textbf{1} & \textbf{50} & \textbf{(7} & \textbf{2}.5 \textbf{7B}) & \textbf{3} & \textbf{40} & \textbf{(8} & \textbf{3}.5 \textbf{7B})\n\hline\n\end{array}$ **PDC 8T** 4 時間 40 (8:約 6TB) 4 時間 00 (7:約 5TB) 6 時間 10 (8:約 7TB) **6T** <sup>3</sup> 時間 <sup>20</sup> (12:約 5TB) 3 時間 <sup>20</sup> (11:約 4.5TB) <sup>3</sup> 時間 <sup>30</sup> (12:約 5.5TB) **SN-2123H-QX 12T** <sup>6</sup> 時間 <sup>20</sup> (12:約 10TB) <sup>6</sup> 時間 <sup>30</sup> (11:約 9TB) 6 時間 <sup>20</sup> (12:約 11TB) **8T** <sup>3</sup> 時間 <sup>50</sup> (16:約 7TB) 3 時間 <sup>40</sup> (15:約 6.5TB) <sup>4</sup> 時間 <sup>00</sup> (16:約 7.5TB) **SN-3163H-QX 16T** <sup>7</sup> 時間 <sup>20</sup> (16:約 14TB) <sup>7</sup> 時間 <sup>00</sup> (15:約 13TB) <sup>7</sup> 時間 <sup>20</sup> (16:約 15TB) **DN-503AH- 2.5T** 2 時間 20 (5:約 1.5TB) 2 時間 10 (4:約 1TB) 2 時間 50 (5:約 2TB) **PDC 5T** 4 時間 30 (5:約 3TB) 4 時間 00 (4:約 2TB) 4 時間 30 (5:約 4TB)

5

<span id="page-11-0"></span>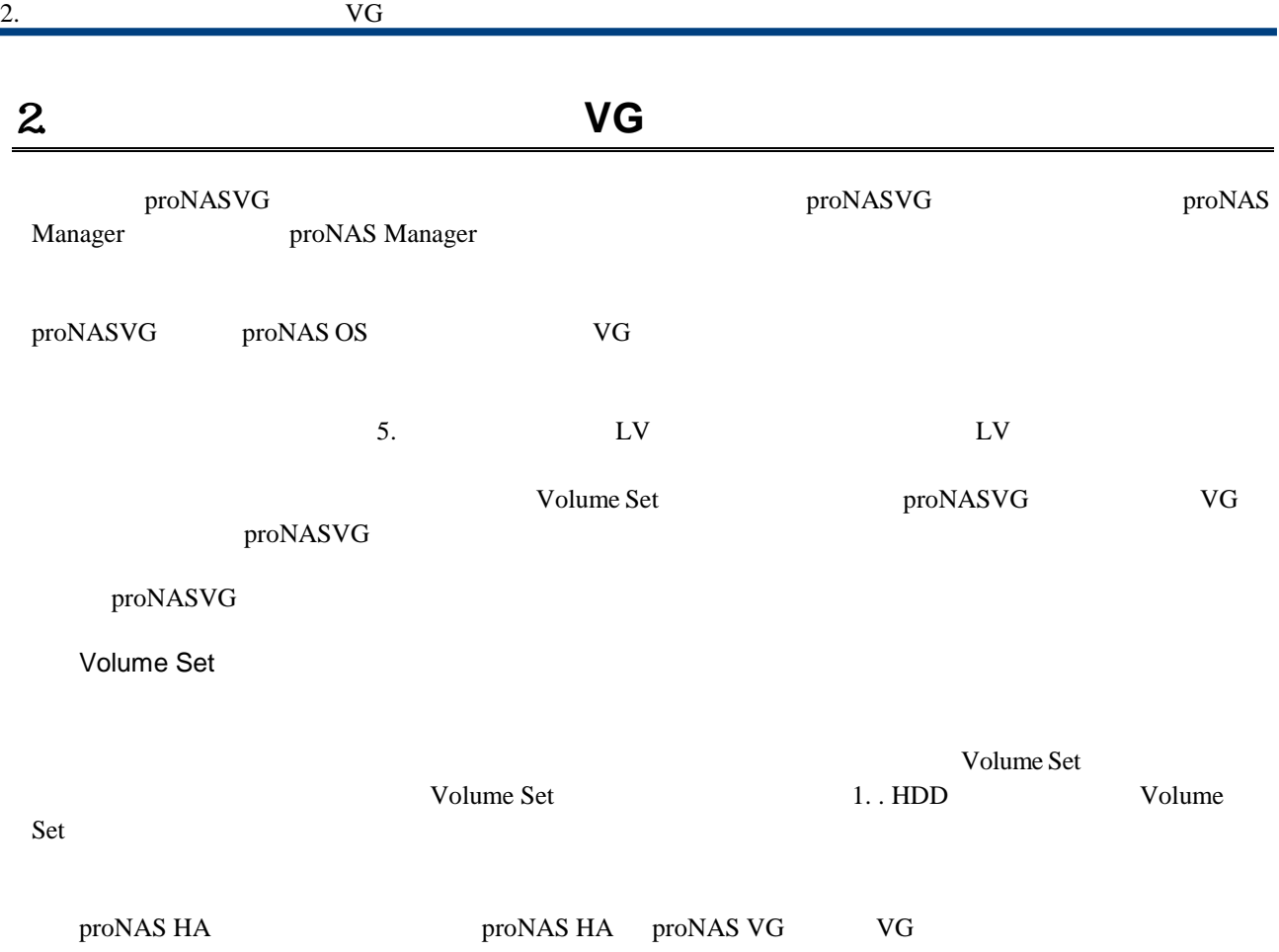

## 2.1. **proNASVG**

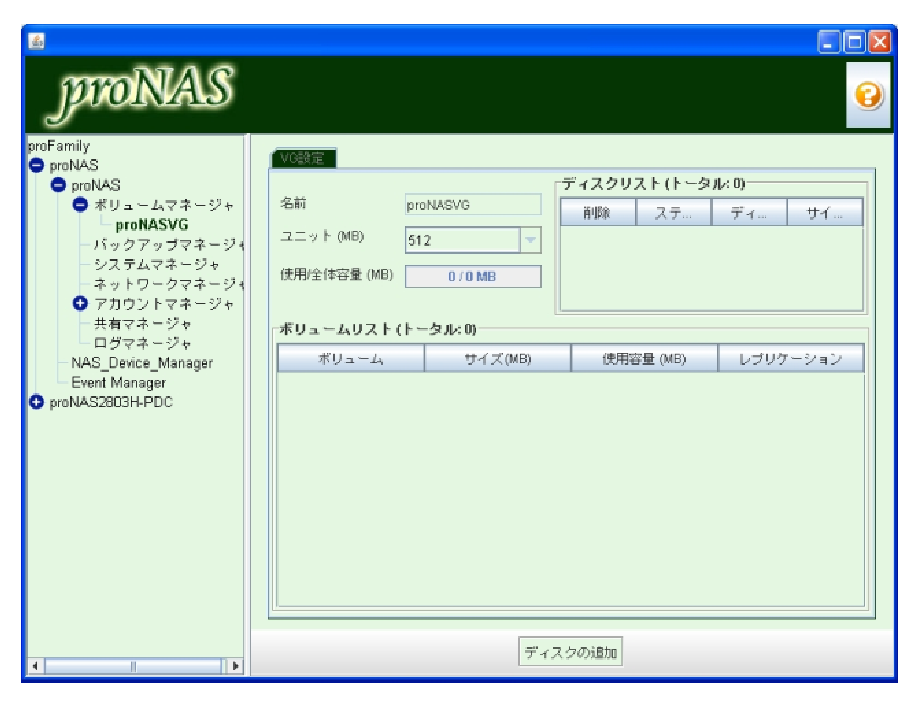

proNASVG

 $\begin{bmatrix} 1 & 1 & 1 \\ 1 & 1 & 1 \\ 1 & 1 & 1 \\ 1 & 1 & 1 \\ 1 & 1 & 1 \\ 1 & 1 & 1 \\ 1 & 1 & 1 \\ 1 & 1 & 1 \\ 1 & 1 & 1 \\ 1 & 1 & 1 \\ 1 & 1 & 1 \\ 1 & 1 & 1 \\ 1 & 1 & 1 \\ 1 & 1 & 1 & 1 \\ 1 & 1 & 1 & 1 \\ 1 & 1 & 1 & 1 \\ 1 & 1 & 1 & 1 \\ 1 & 1 & 1 & 1 \\ 1 & 1 & 1 & 1 \\ 1 & 1 & 1 & 1 \\ 1 & 1 & 1 & 1 \\$ 

Volume Set

Volume Set

 $[OK]$ 

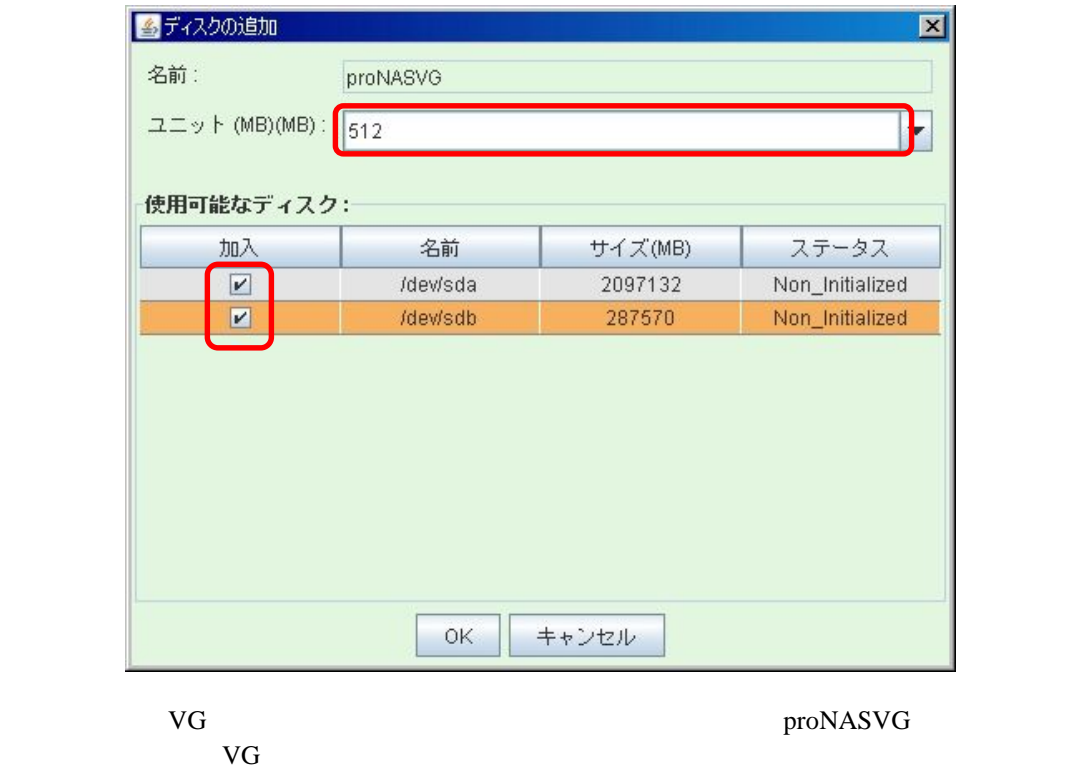

 $\left[ \begin{array}{c} 1 \end{array} \right]$ 

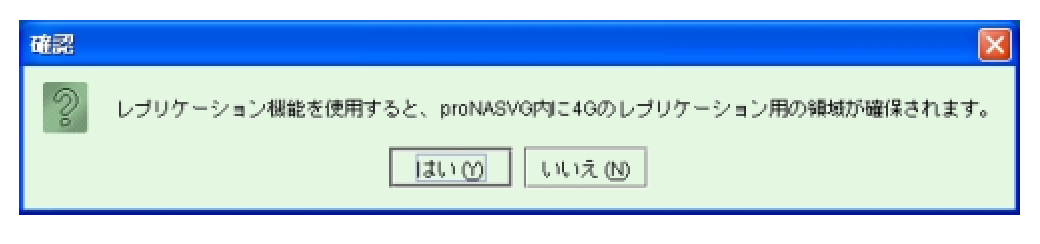

 $[1]$ 

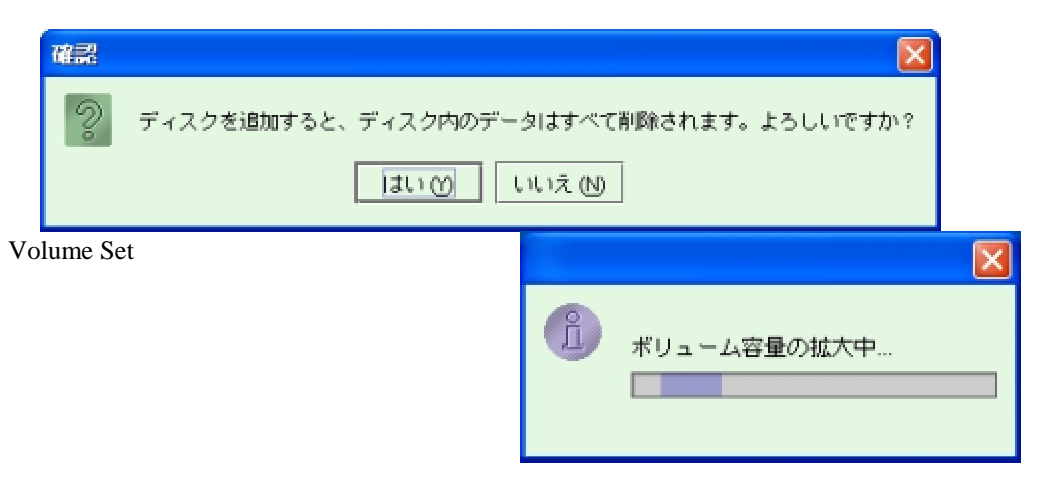

#### proNASVG

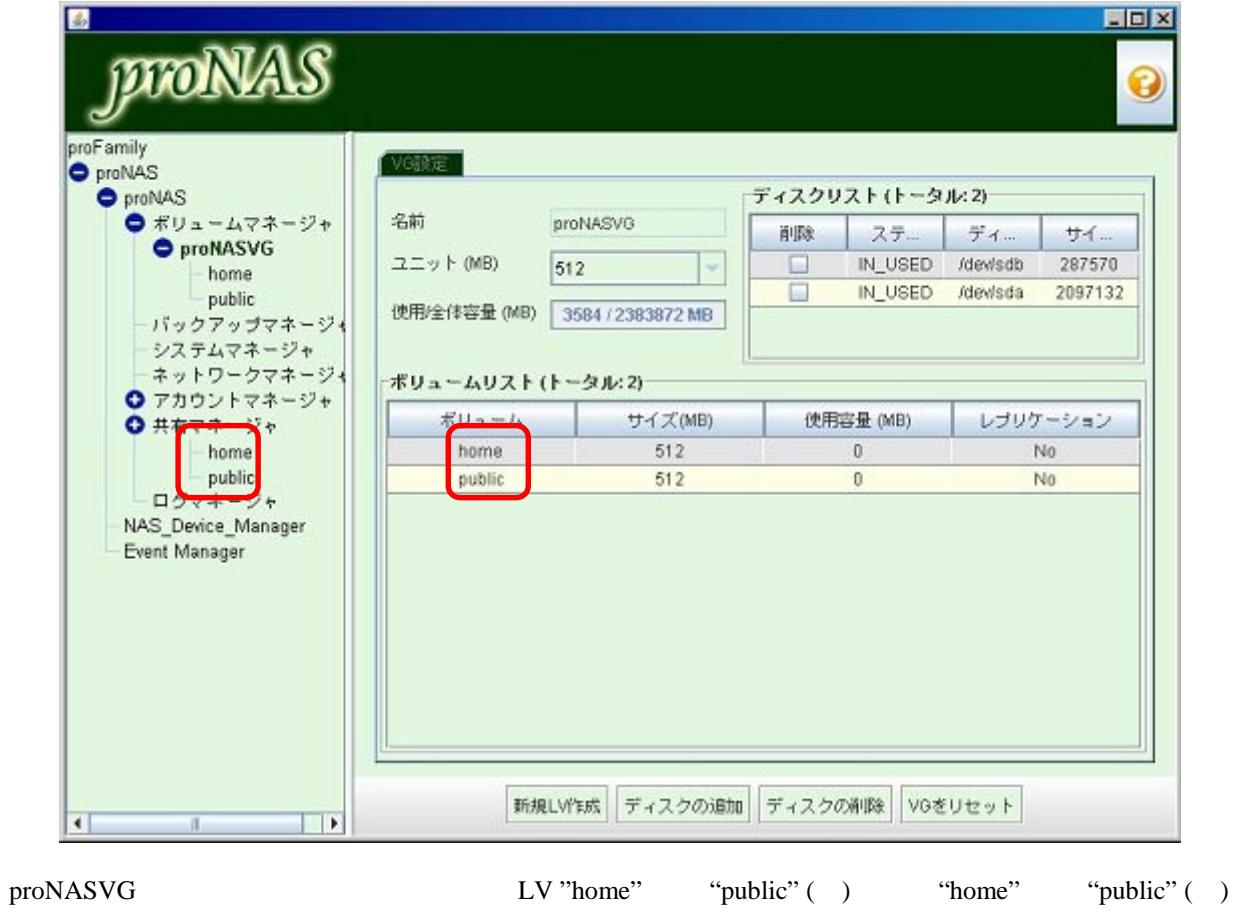

## $3 \nightharpoonup$ <u>IP</u> Z proNASVG  $$\rm{proNASVG}$$

## 31.

<span id="page-14-0"></span> $3.$ 

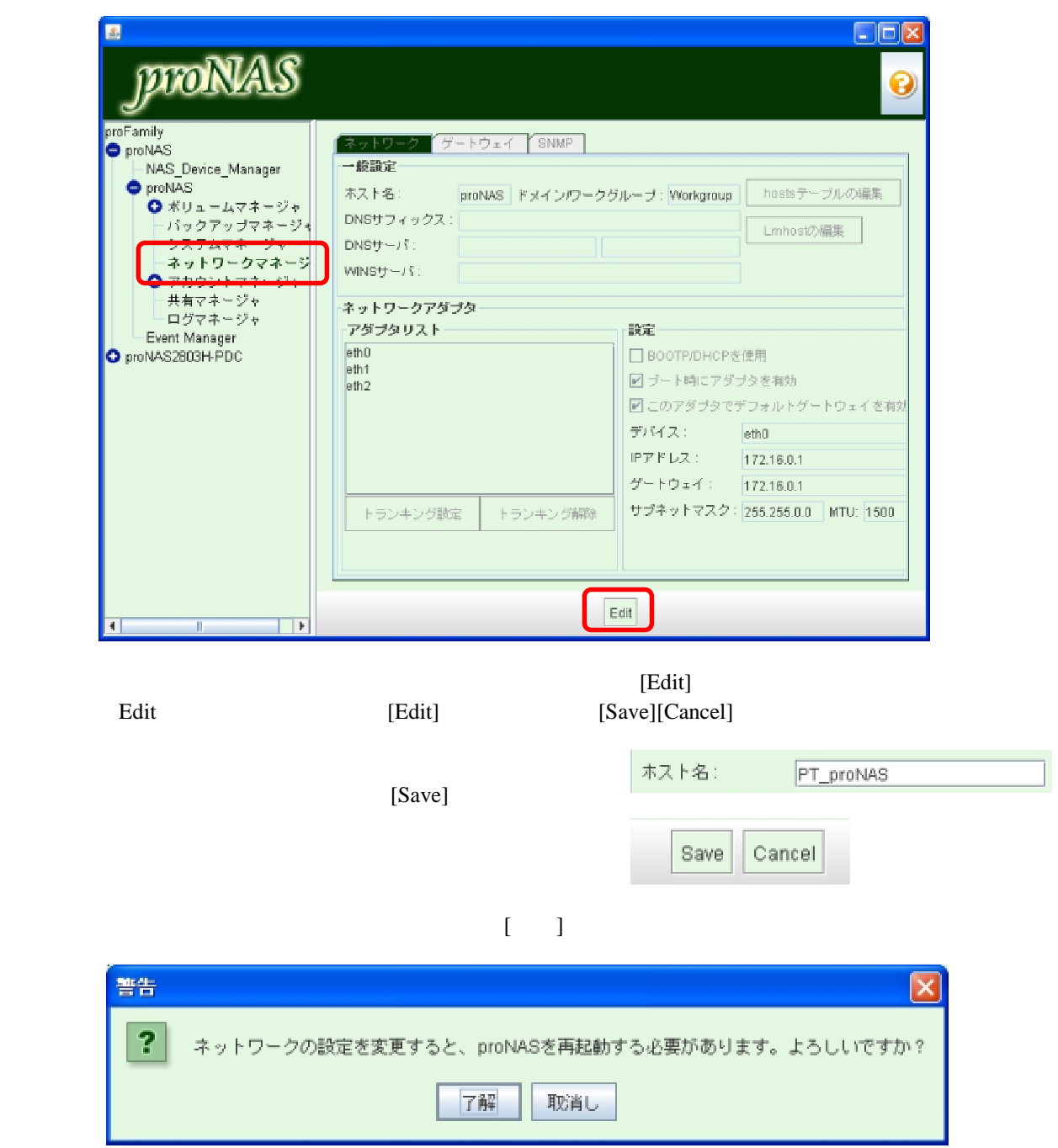

#### proNAS Manager 3 proNAS proNAS  $\mu$  proNAS Manager

#### Server Name

<span id="page-15-0"></span>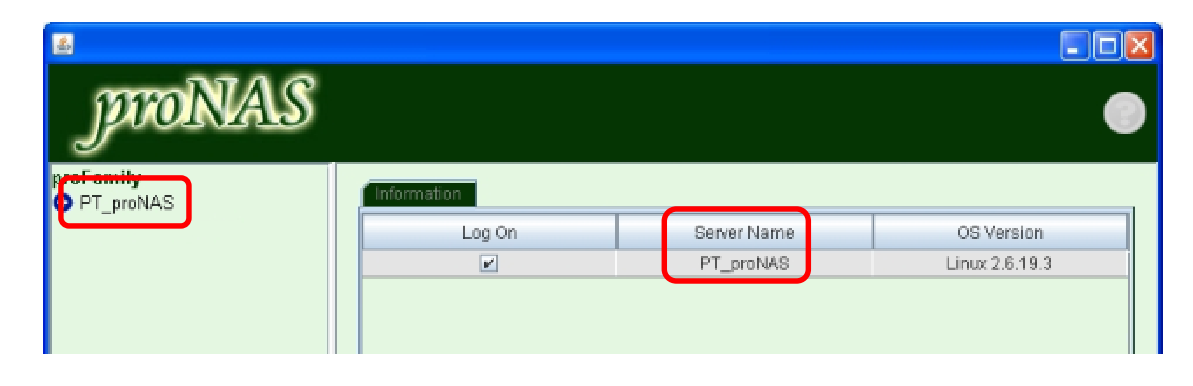

32. **IP** 

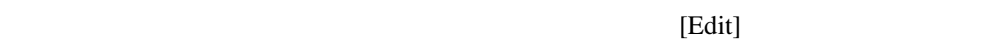

 $\frac{2}{\sqrt{2}}$ 

 **IP** アドレス変更画面

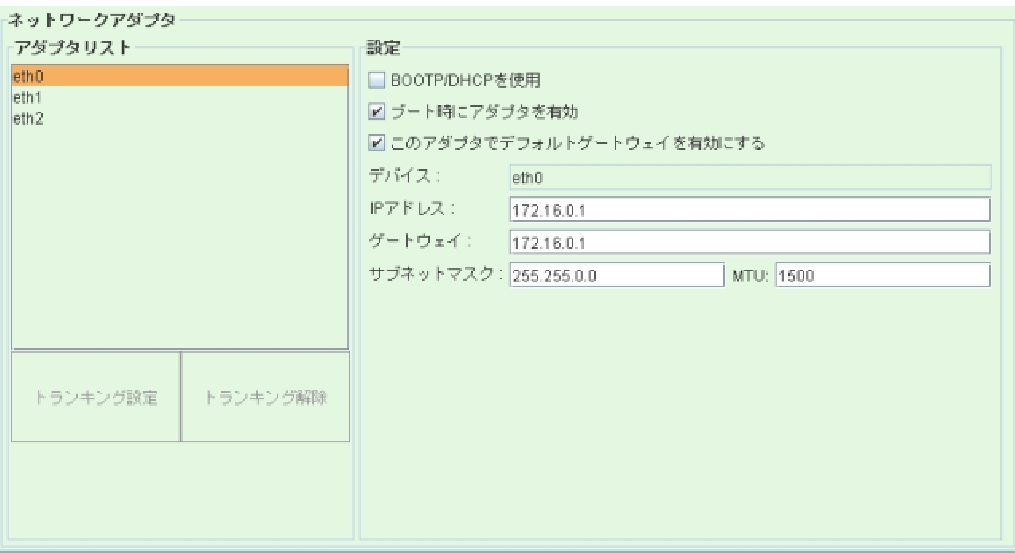

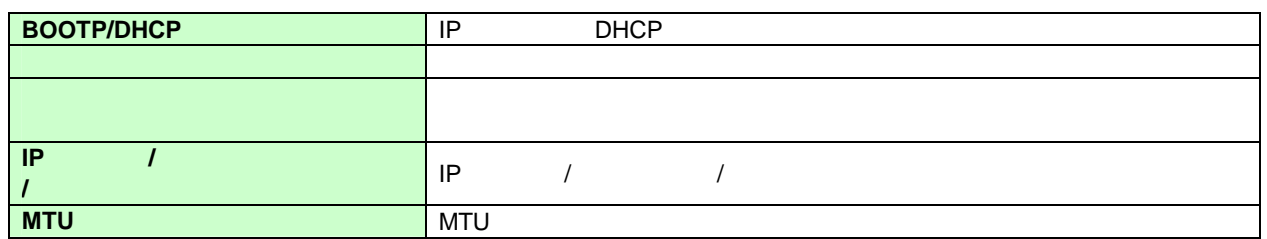

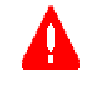

proNAS OS

[Save]

 $[-1, 1]$ 

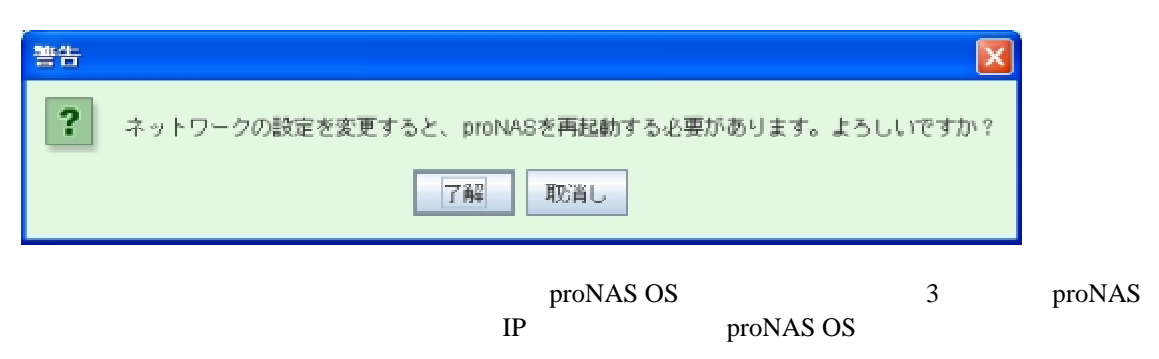

 $IP$ 

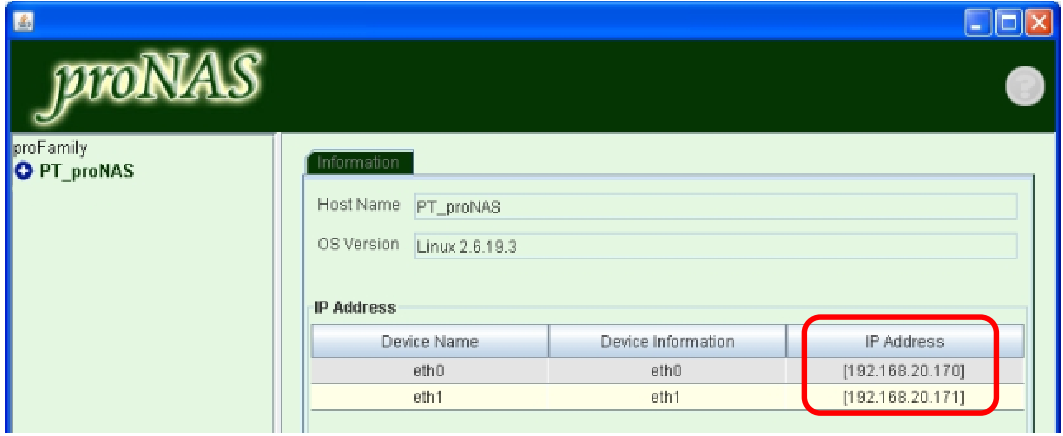

proNAS OS  $\overline{2}$ proNAS OS eth0  $eth0$  eth $1/2$  proNAS OS

#### $SN-2803H-PDC$  **LAN**

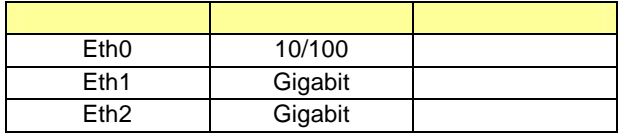

#### **SN-3163H-QX / SN-2123H-QX /**   $SN-1403AH$  LAN

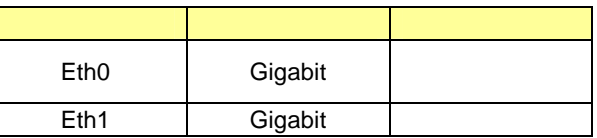

#### $DN-503AH-PDC$  **LAN**

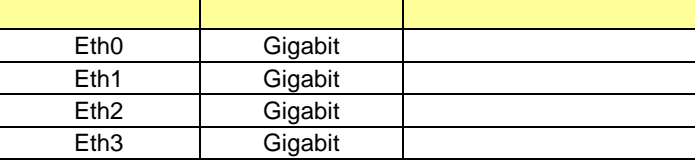

<span id="page-17-0"></span>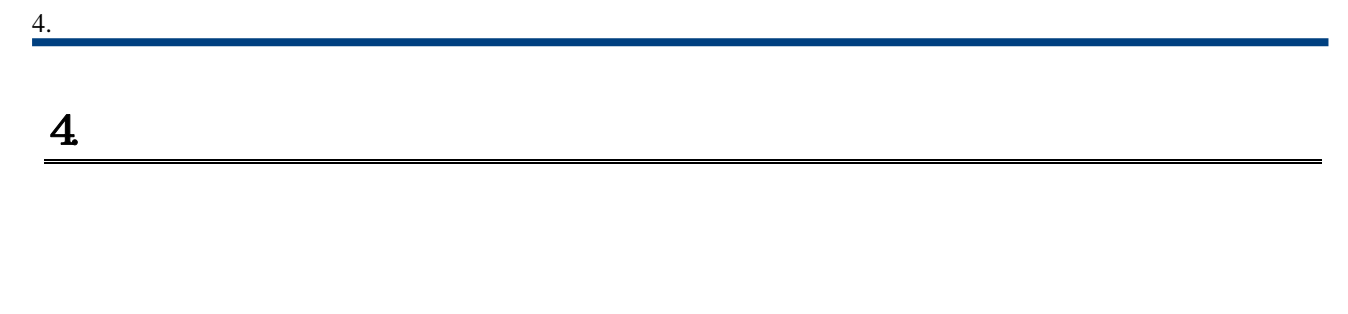

#### $41.$

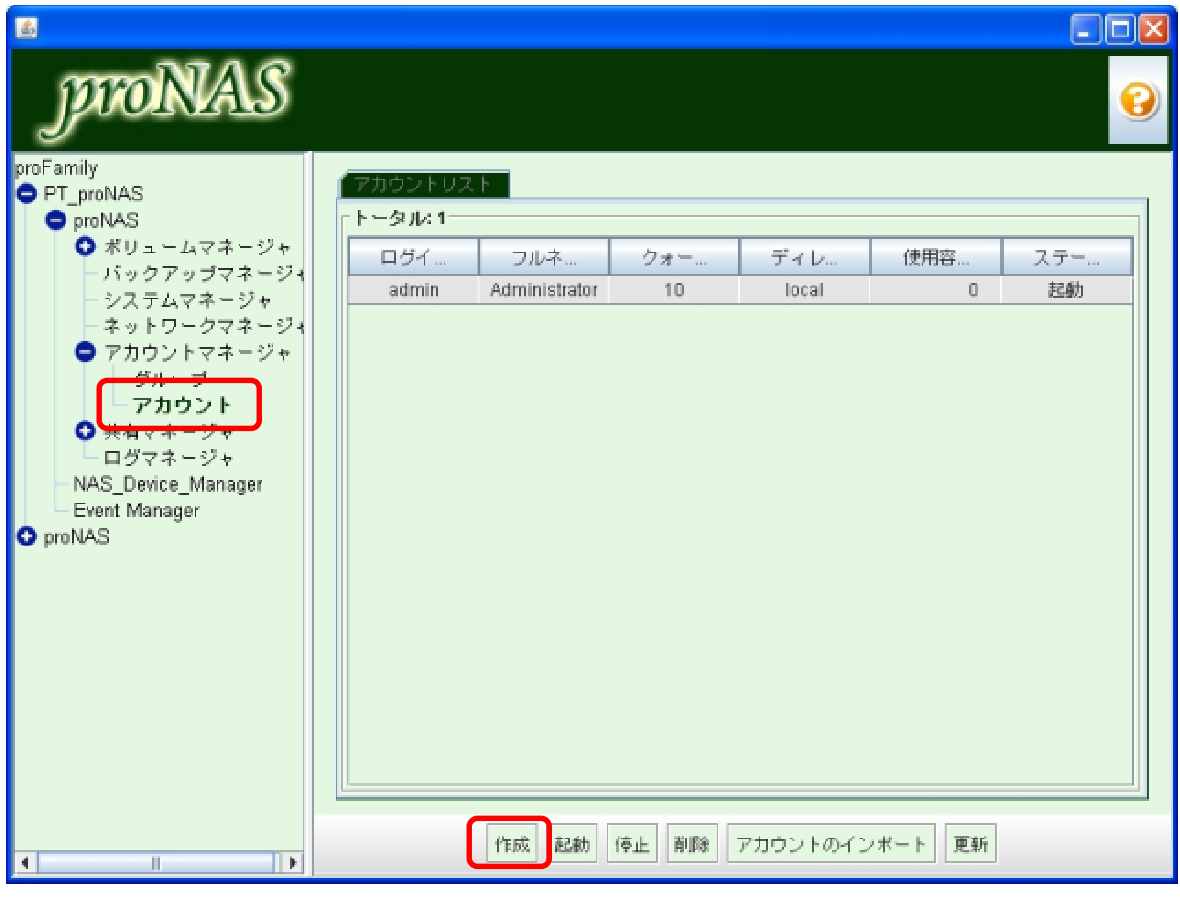

 $\begin{bmatrix} 1 \\ 2 \end{bmatrix}$ 

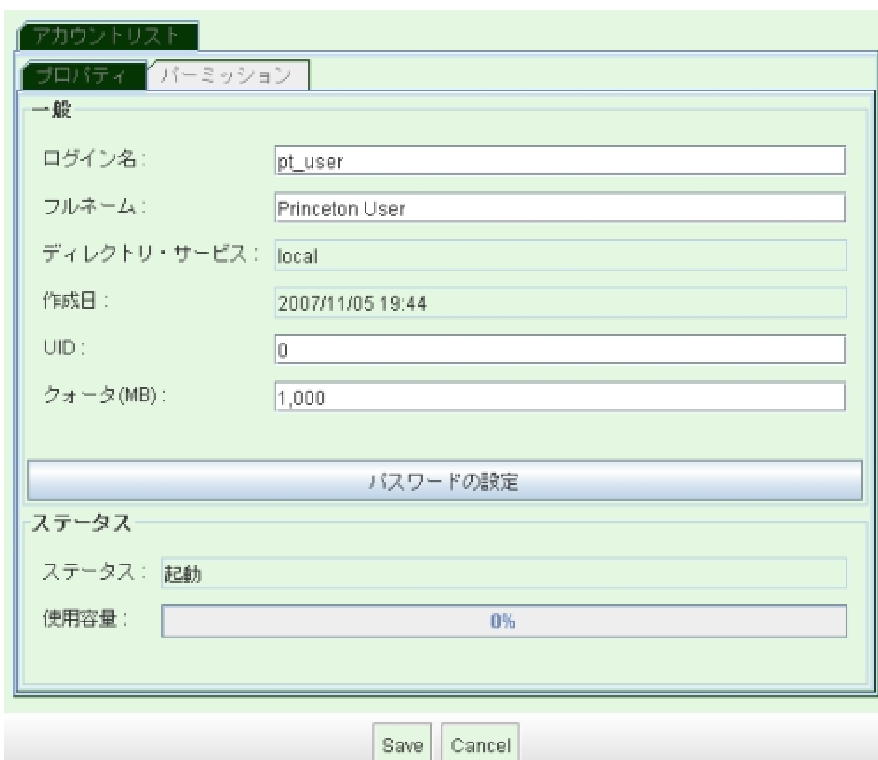

[Save]

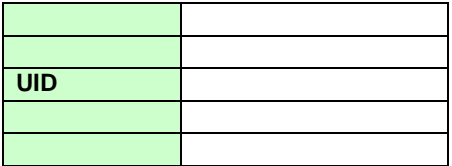

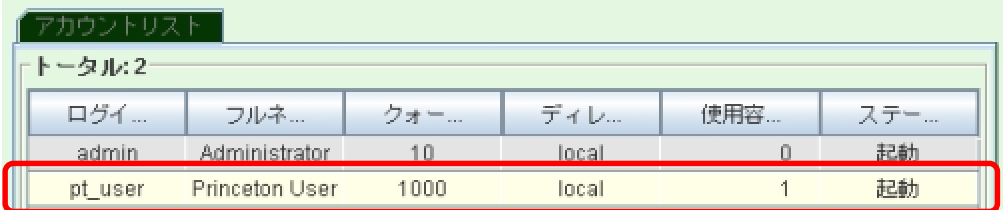

42.

<span id="page-19-0"></span>4.

 $\begin{bmatrix} 1 \\ 2 \end{bmatrix}$ 

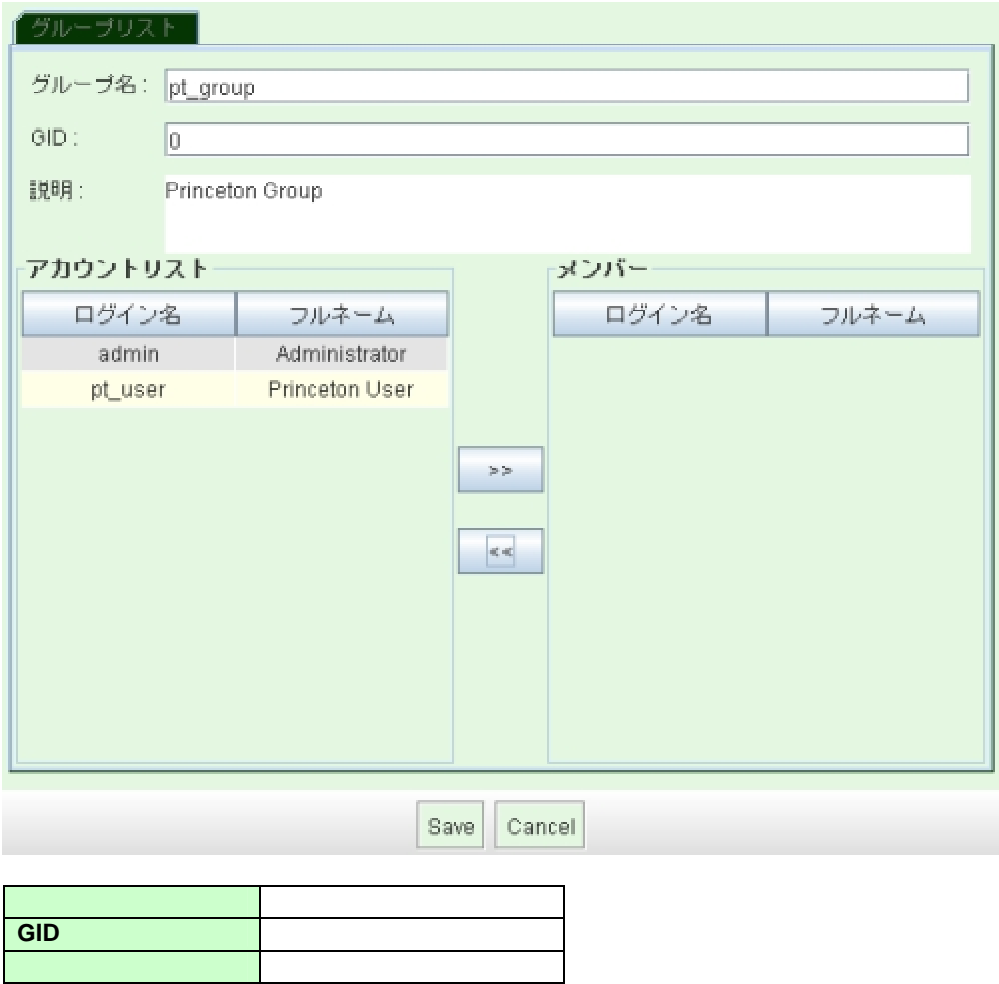

 $[\gg]$ 

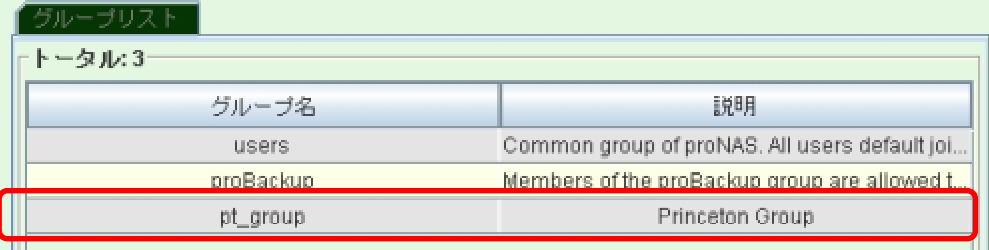

[Save]

<span id="page-20-0"></span>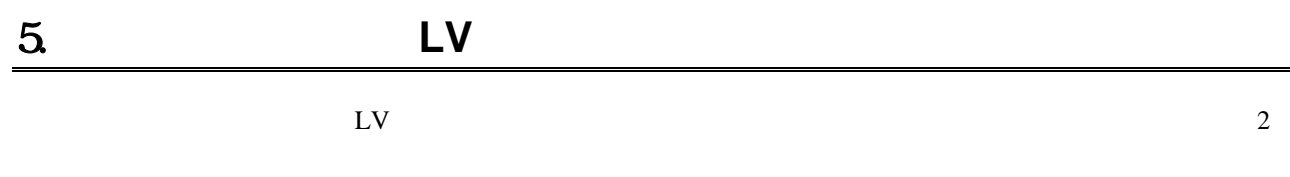

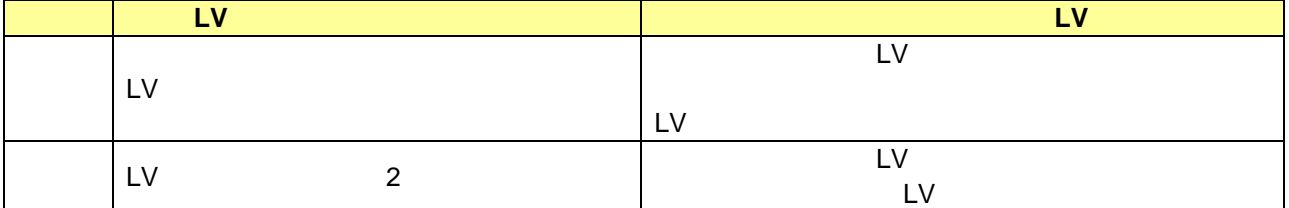

 $\mathbf{L} \mathbf{V}$ 

 $\mathbf{L} \mathbf{V}$ 

## 5.1. **Logical Volume(LV)**

 $\blacktriangleleft$ 

proNASVG LV extended by proNASVG proNASVG extended by proNASVG and  $\mu$ "public" "home" 2 DV  $\blacksquare$ 

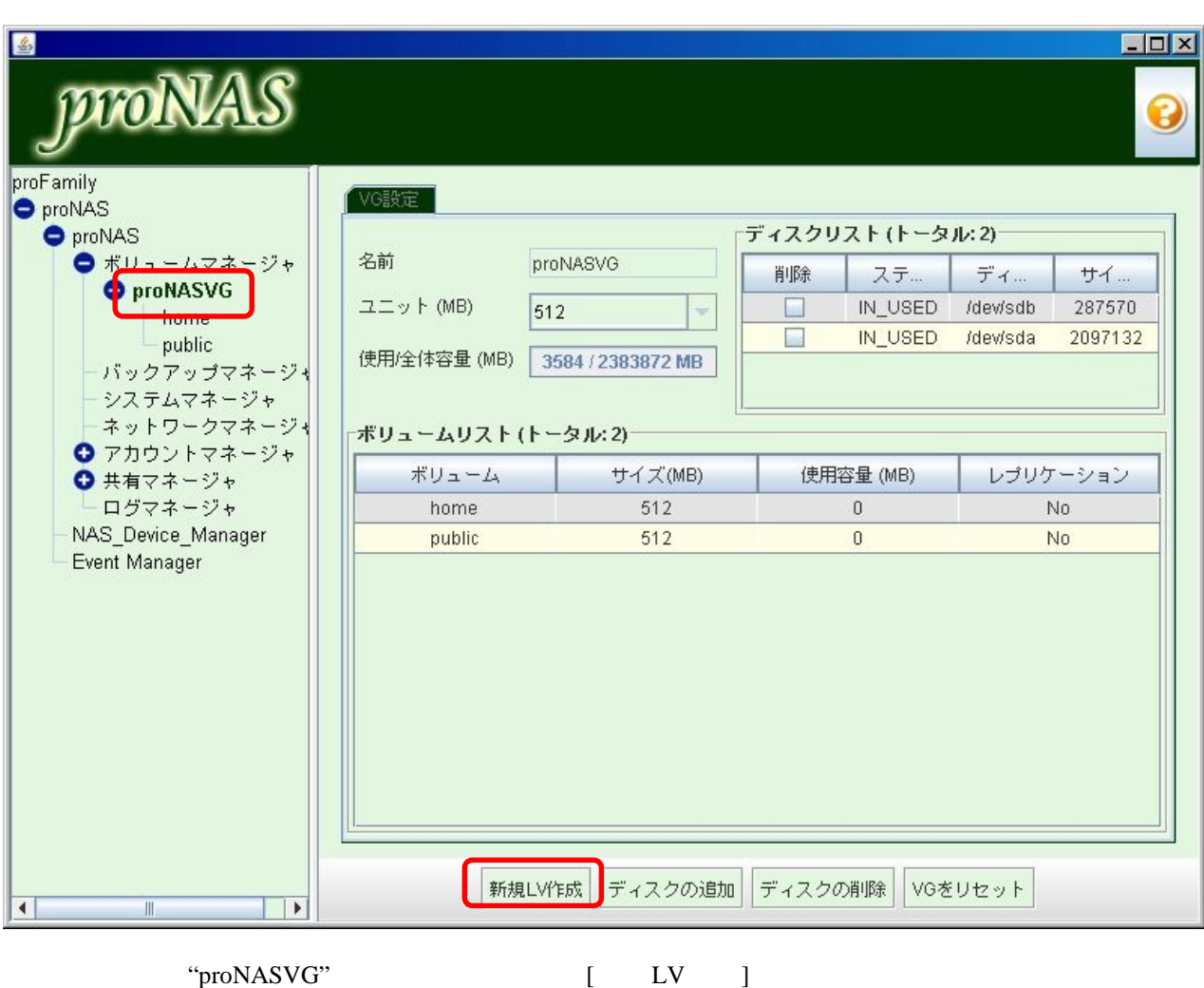

[Save]

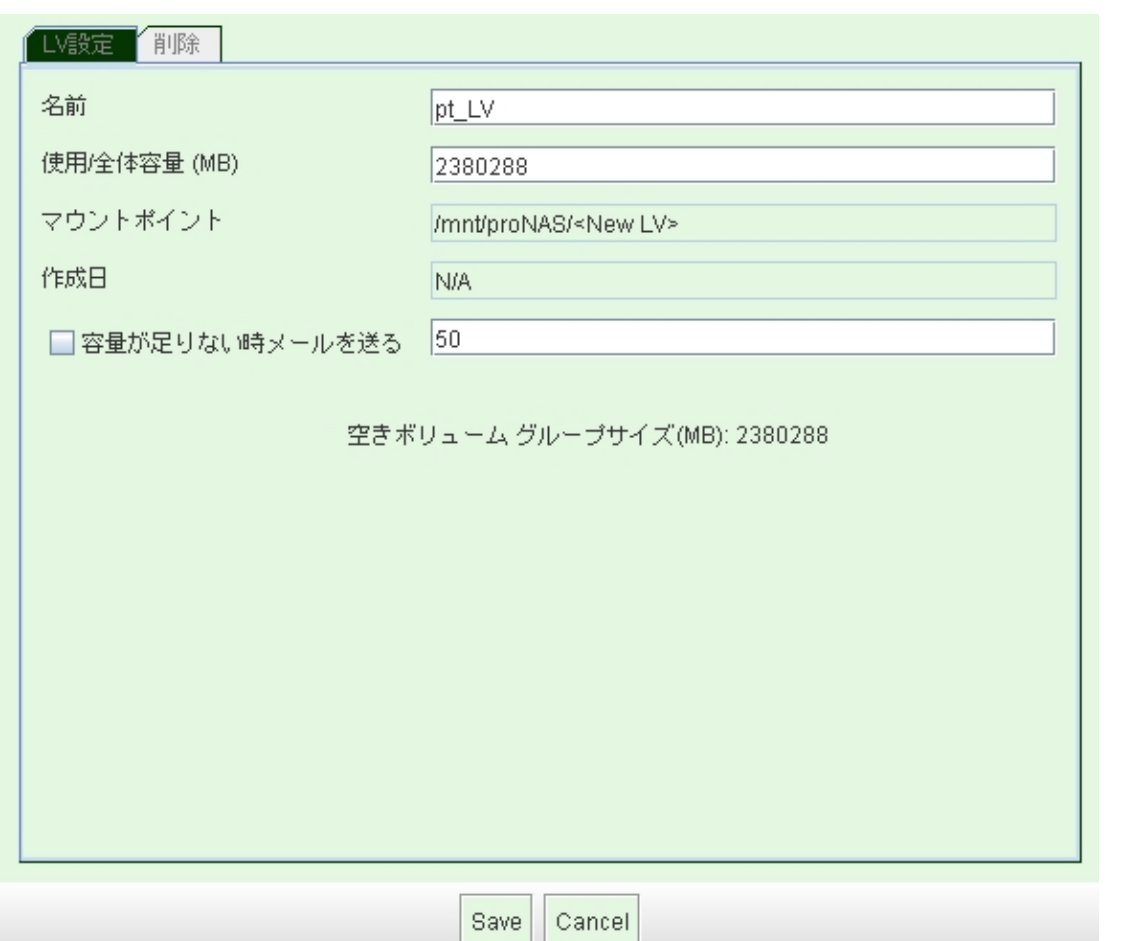

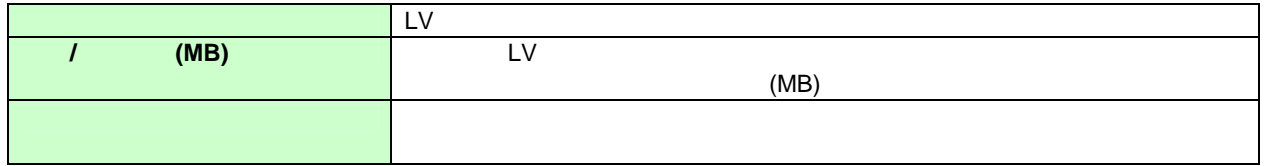

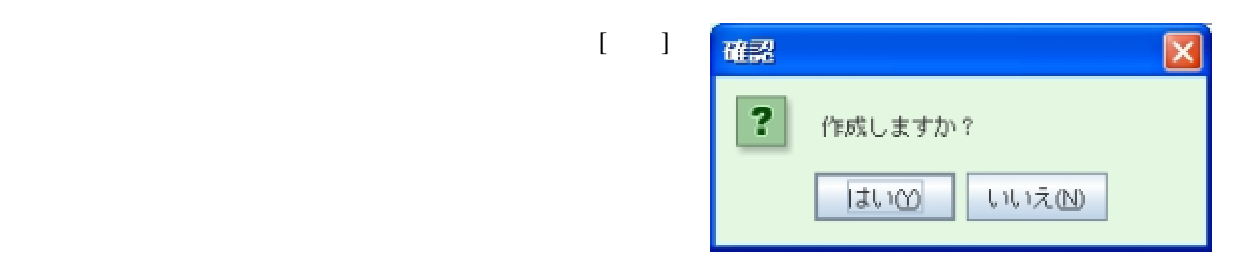

 $LV$ 

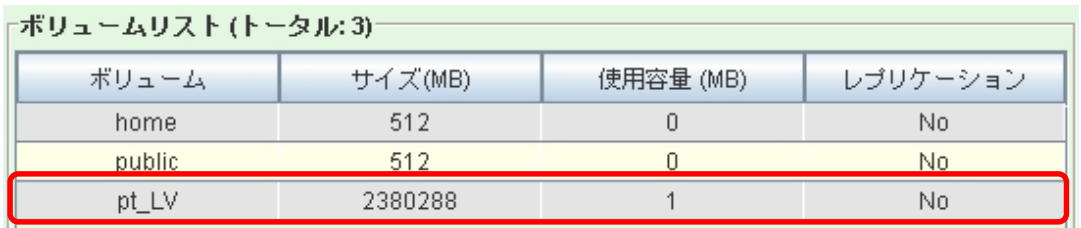

<span id="page-22-0"></span>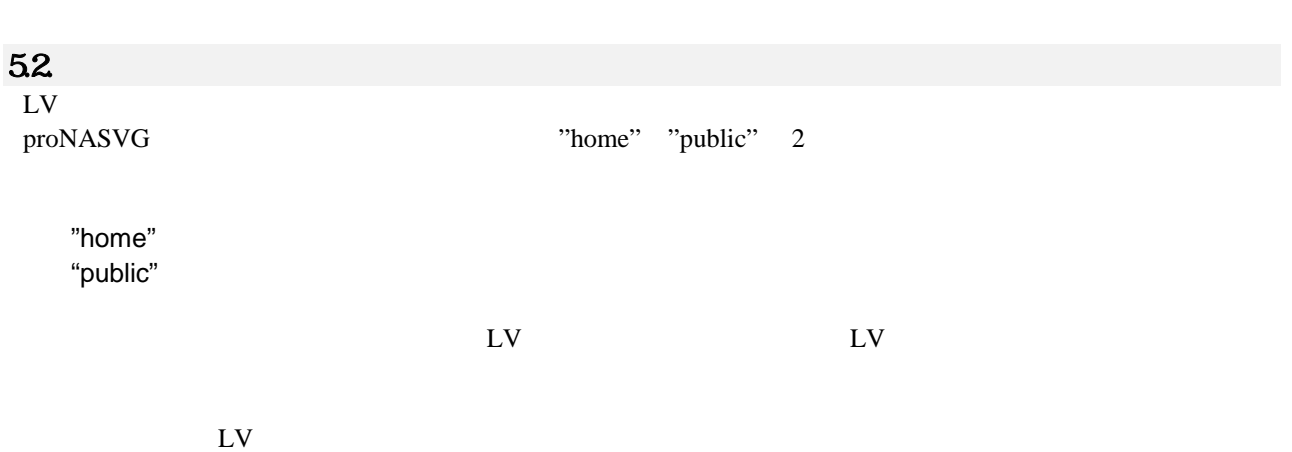

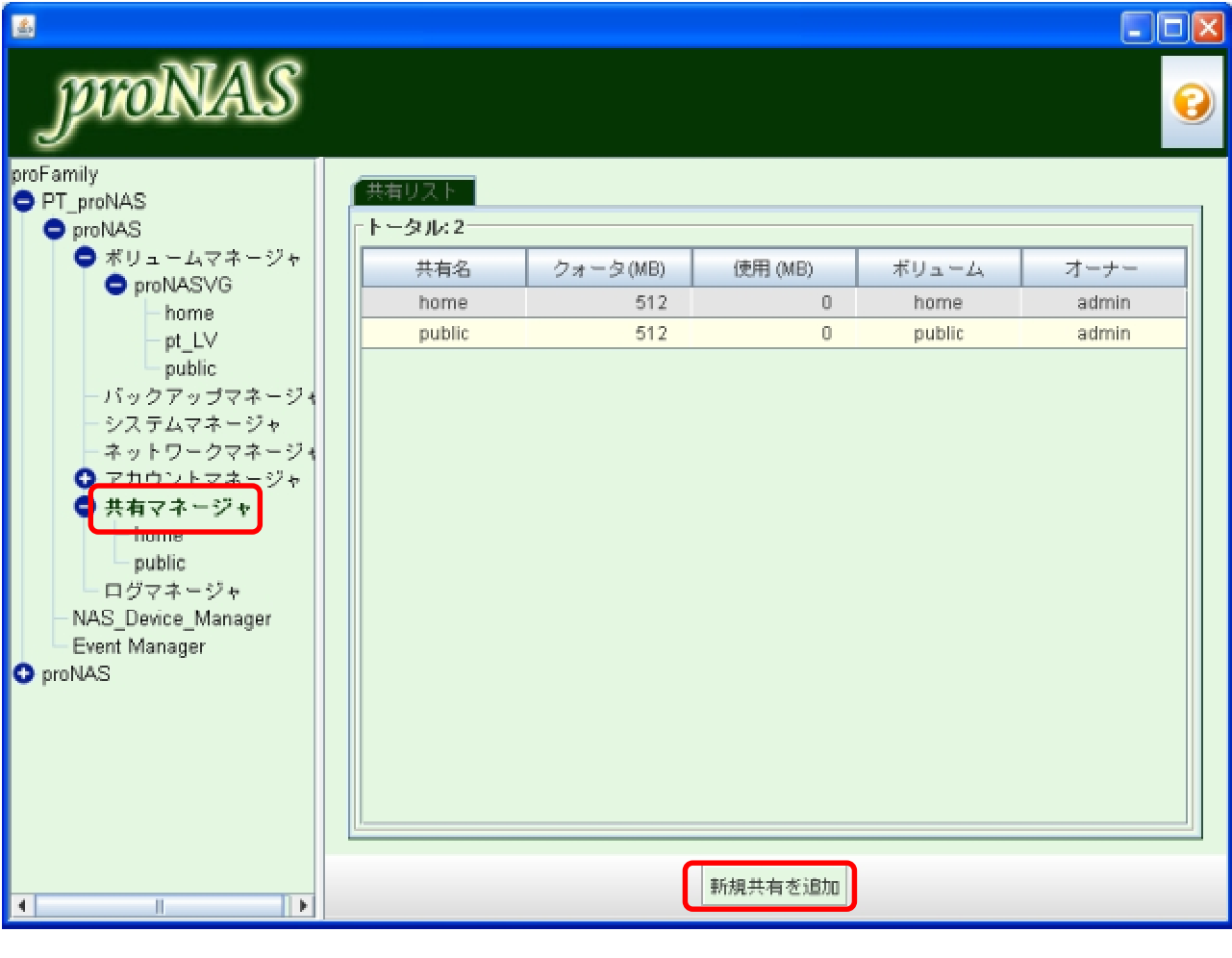

 $\blacksquare$ 

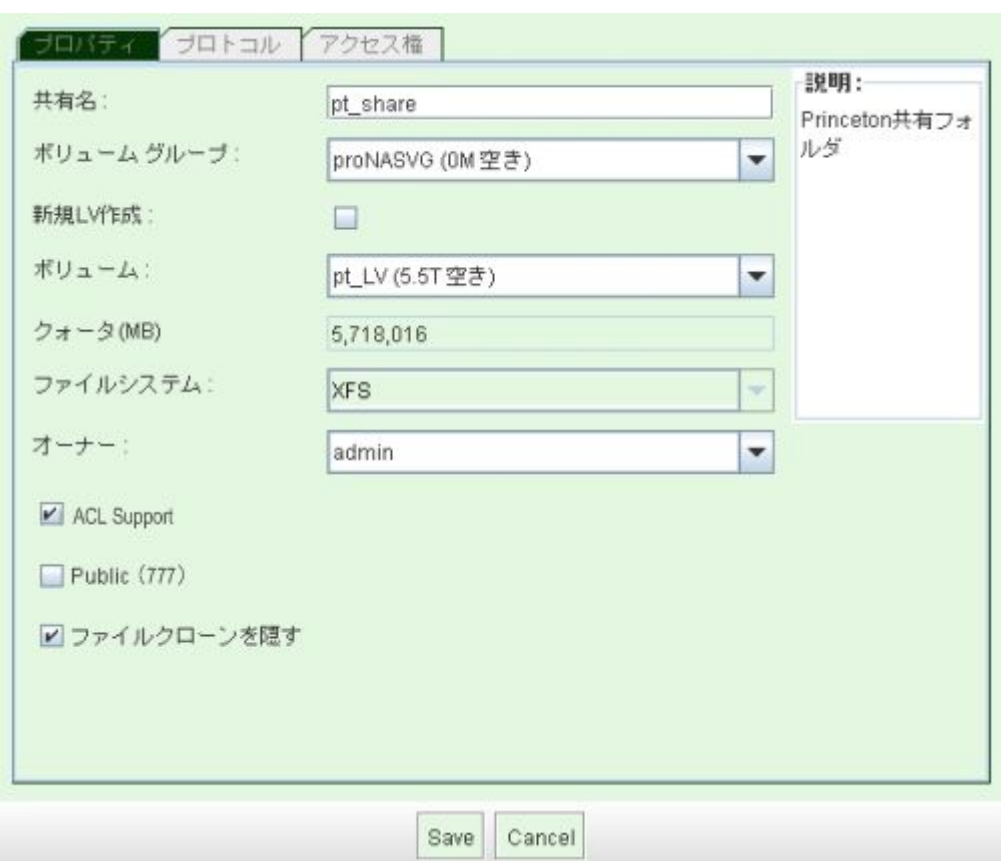

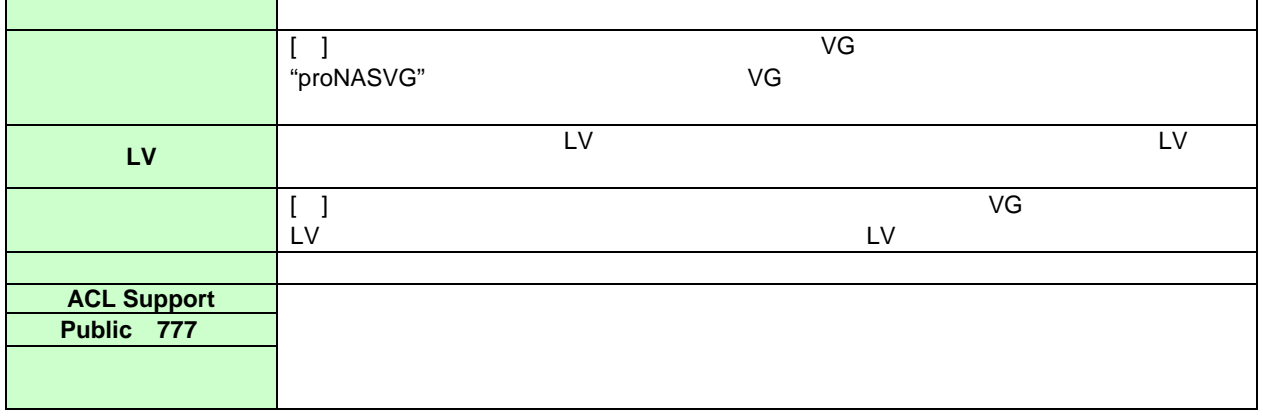

Windows

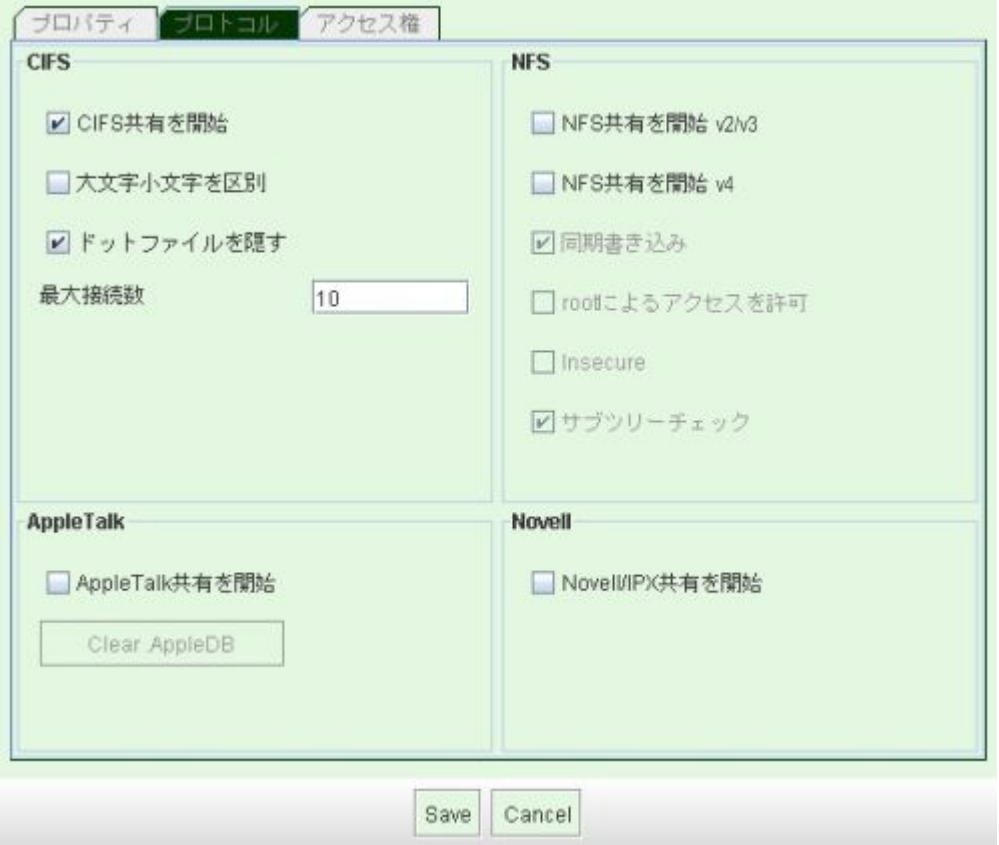

 $\overline{3}$ 

 $[1, 2]$ 

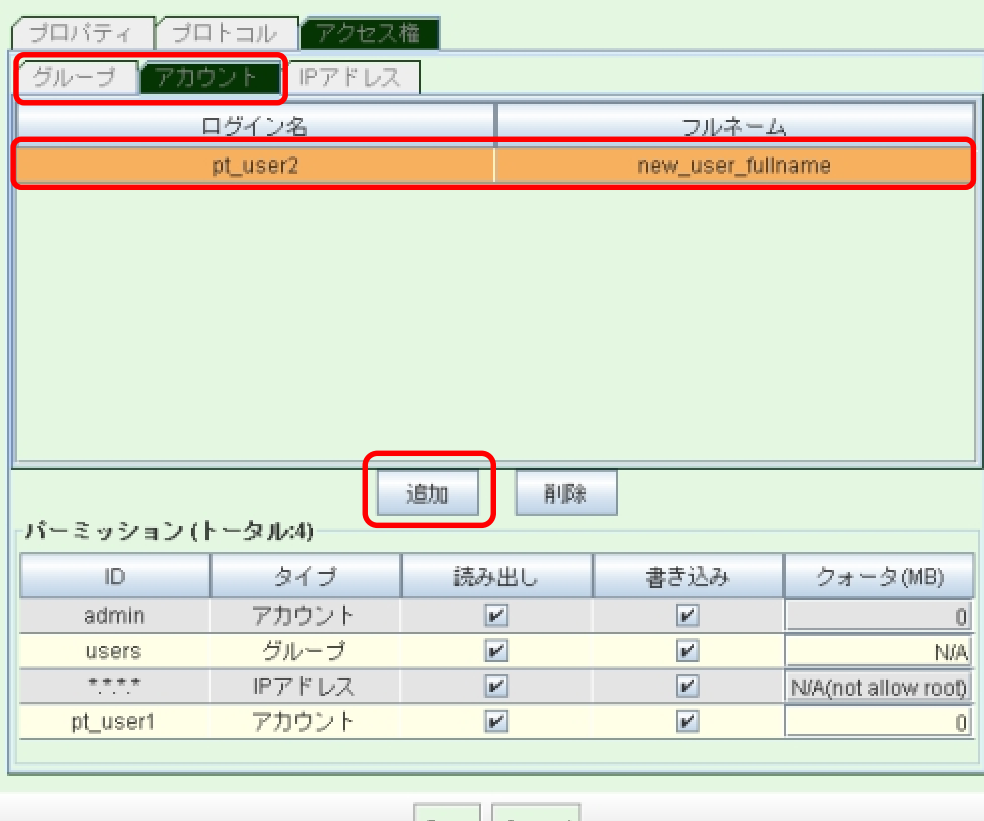

Save Cancel

"users"

 $``\ast\, \ast\, \ast\, \ast\, \ast\, \ast\, \ast\,$ 

[Save]

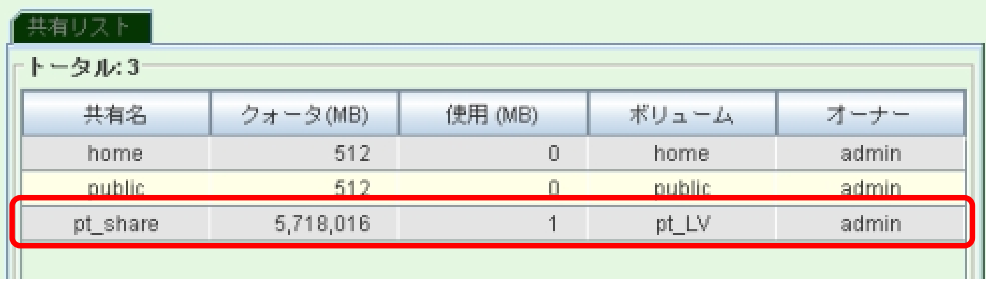

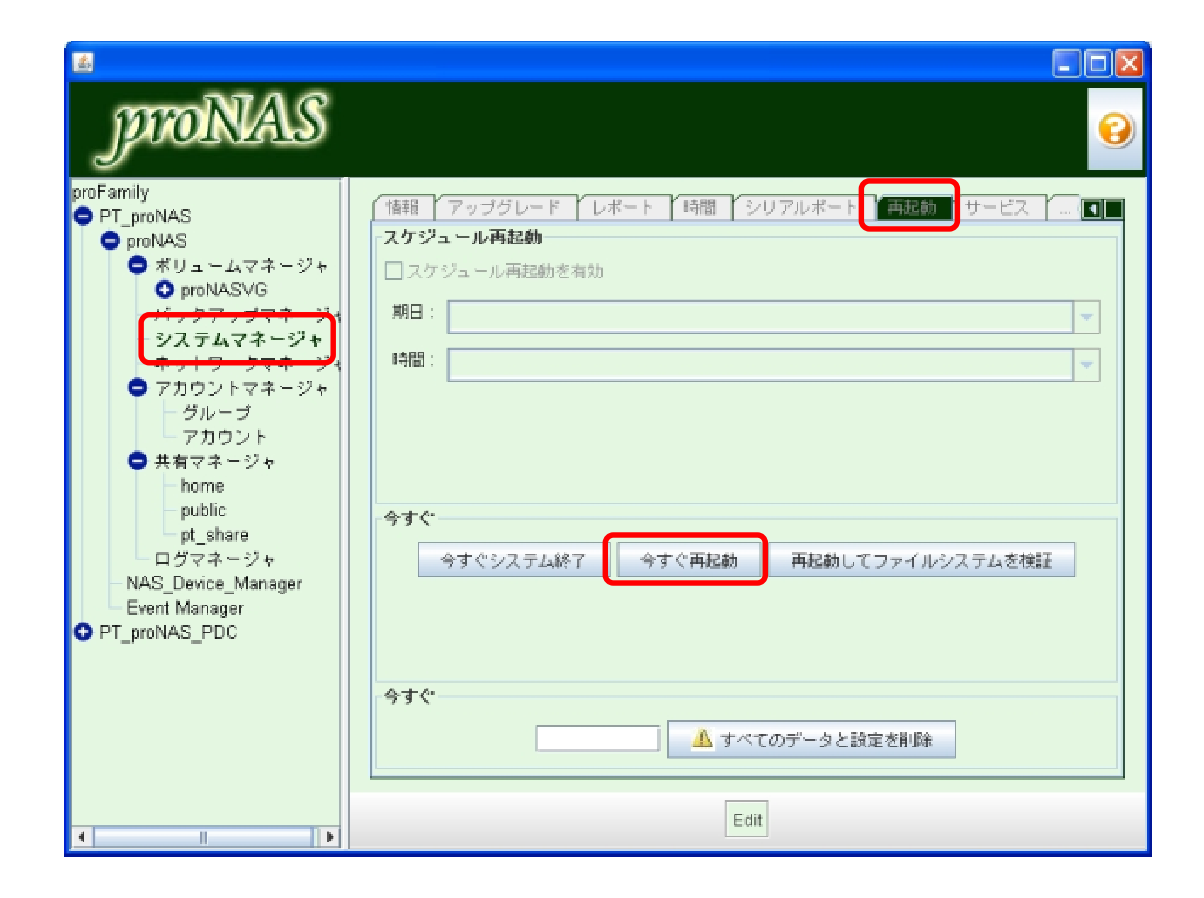

proNAS OS

 $[$   $]$ 

<span id="page-26-0"></span>6.

- 27 - Princeton Technology, Ltd.

 $[Yes]$ 

 $[Yes]$ 

<span id="page-27-0"></span>03-6670-6848 受付時間: 9 00 12 00, 13 00 17 00

#### **FAX** 受付

FAX 03-3865-5025

**E** メール受付

https://regist.princeton.co.jp/contactus/supportmail/nas.html

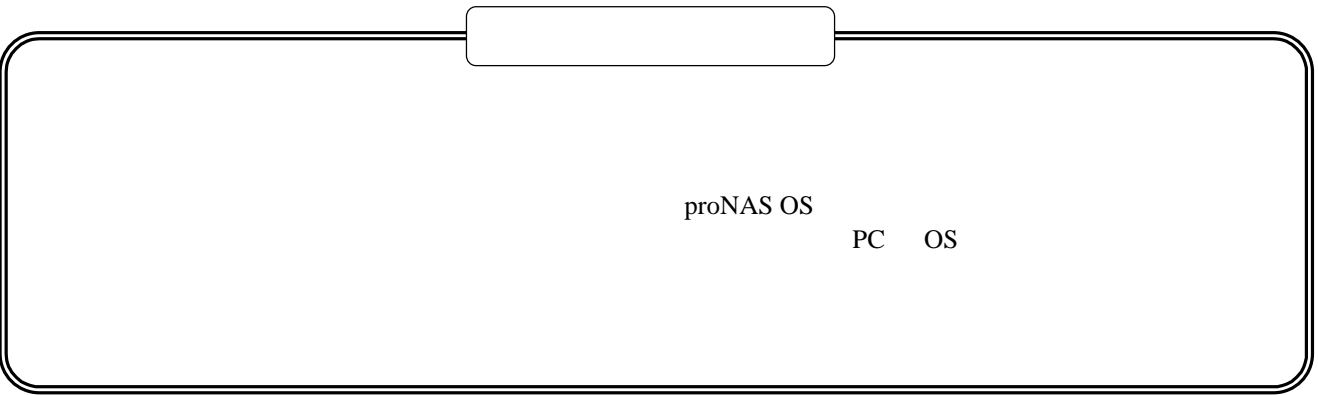

# プリンストン テクノロジー 株式会社